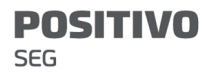

Manual do Usuário Módulo GPRS IP Universal PST-AMC-10IPGP Módulo 4G IP Universal PST-AMC-10IP4G Módulo 4G Universal PST-AMC-104G

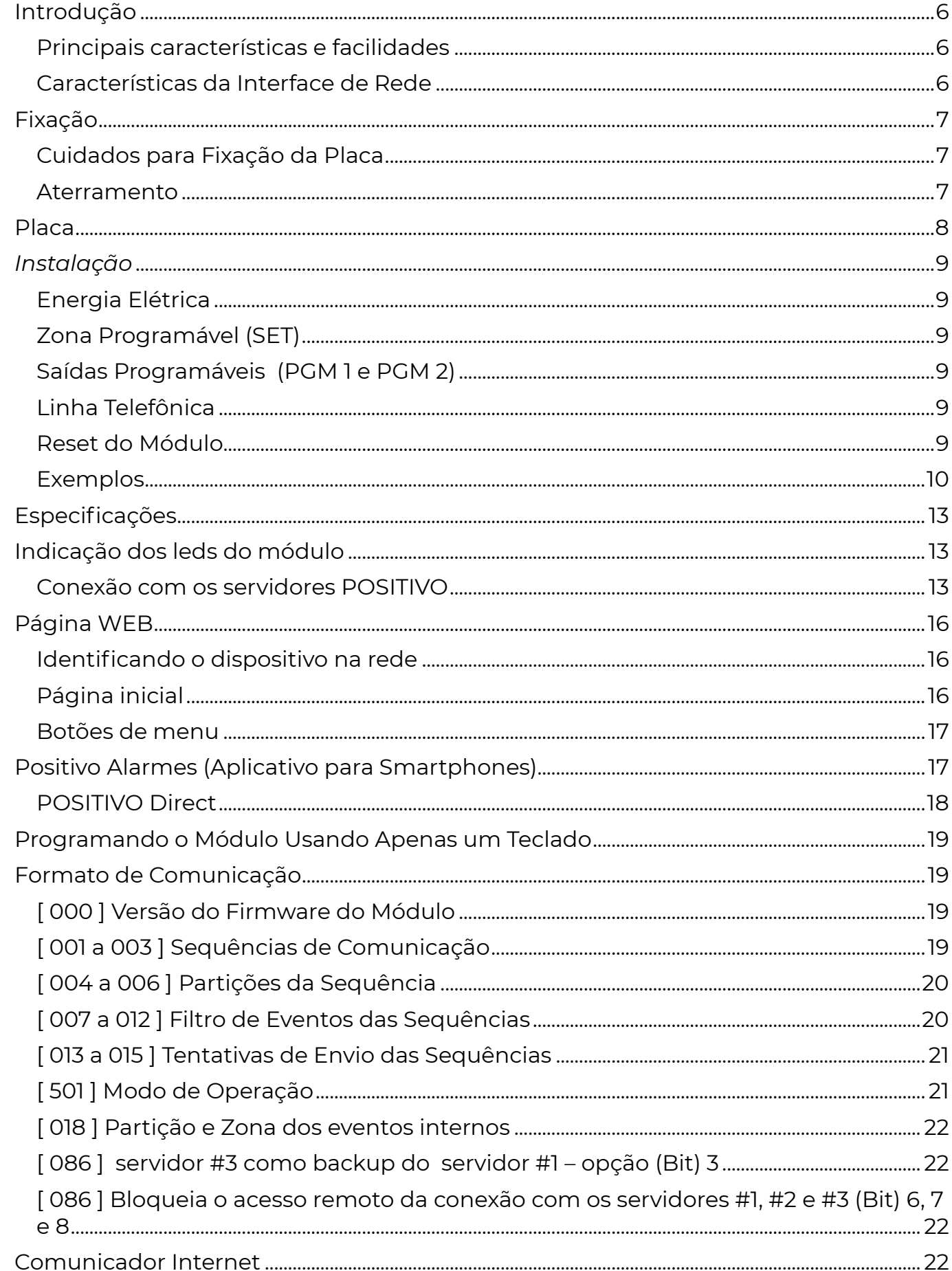

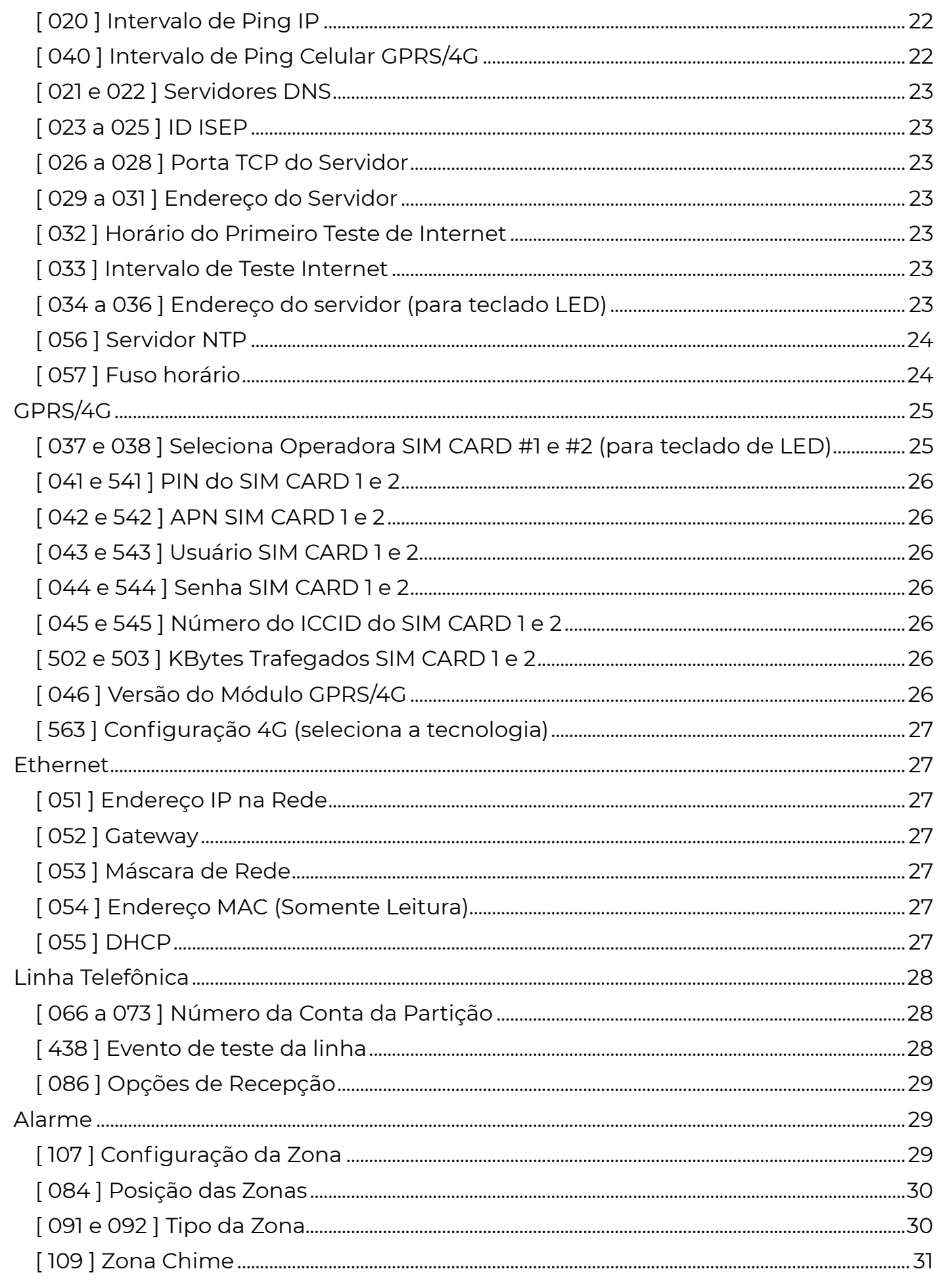

#### **POSITIVO**  $sec$

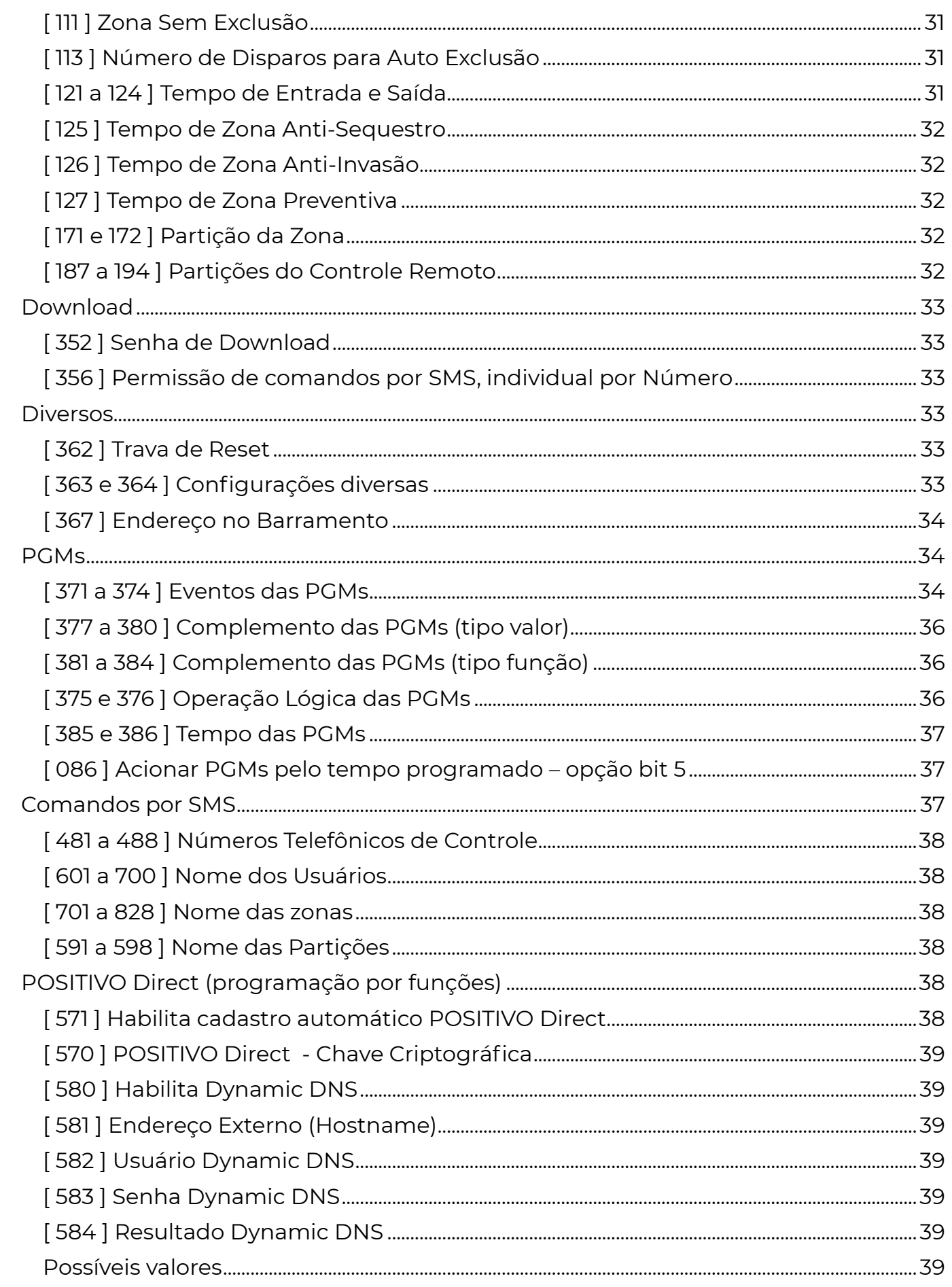

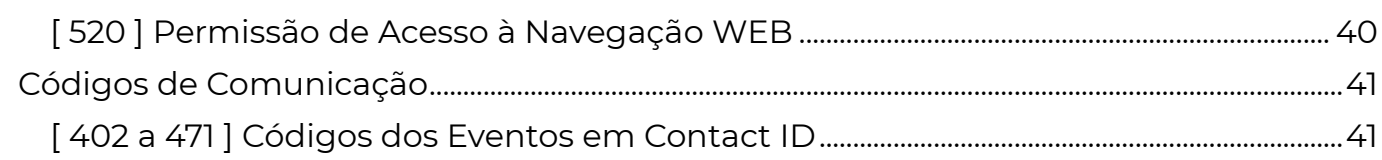

### **INTRODUÇÃO**

#### PRINCIPAIS CARACTERÍSTICAS E FACILIDADES

- Buffer de 2048 eventos com data e hora;
- 02 Zonas configuráveis;
- 02 Saídas programáveis com relé (PGMs);
- Sensor de linha telefônica acoplado;
- Comunicação 4G ou GPRS\*;
- Comunicação IP\*\* (ETHERNET);
- Download de programação por rede celular, IP e cabo serial;
- Página WEB com configurações básicas de comunicação\*\*;
- Atualização de versão de software por cabo serial ou remotamente via IP ou 4G/GPRS;
- Compatível com barramento;
- Programável diretamente por teclado (sem uso da central);
- Duplo Sim Card\* (chip);
- Três sequências de comunicação;
- Servico DDNS\*\*.

\*Somente para as versões com placa módulo 4G integrado. \*\*Somente para as versões com IP.

#### CARACTERÍSTICAS DA INTERFACE DE REDE

#### Características:

Interface ethernet compatível com IEEE 802.3 10Base-T Full e Half-Duplex (Modelo 10 Mbps)

#### Protocolos:

TCP/IP v4 e v6 Arp (IPv4) ICMPv4 (Apenas resposta a PING) ICMPv6 IP (V4 e V6) **TCP** UDP NTP (client) UPNP HTTP (servidor) DNS client (suporte a records AAAA e A) DHCP DHCPv6 DynDNS (POSITIVO Service e NOIP) SMTP (envio de e-mail, client, suporta apenas certificados RSA SHA, sem validação – o envio de e-mail está fora do roadmap de desenvolvimento e pode deixar de ser

> suportado em futuras versões, sendo substituído por formas mais modernas e seguras de comunicação).

### **FIXAÇÃO**

 Escolha um local arejado para a fixação da caixa do módulo, onde exista rede telefônica, cobertura celular para os modelos com módulo 4G integrado, internet para os modelos IP e aterramento próximos e NÃO VISÍVEL A PESSOAS ESTRANHAS.

### CUIDADOS PARA FIXAÇÃO DA PLACA

 Evite locais onde não haja ventilação. Ao fazer a instalação procure não deixar os fios passando por sobre a placa.

#### **ATERRAMENTO**

 Para melhor proteção, equipamentos eletrônicos em geral, precisam de um aterramento. Os módulos têm um local específico para a ligação do aterramento.

PLACA

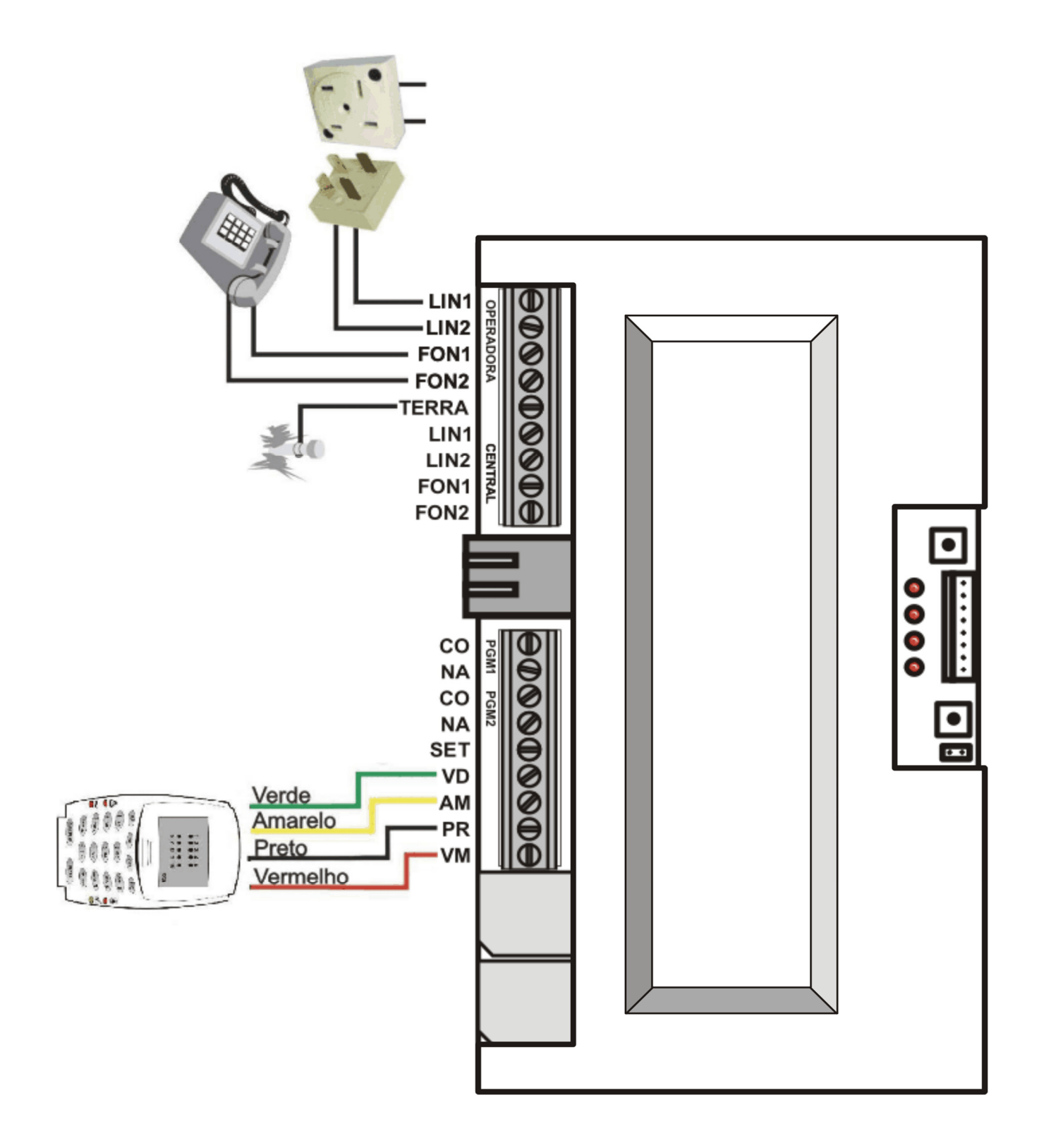

#### I N S T A L A Ç Ã O

### ENERGIA ELÉTRICA

 O módulo necessita de uma fonte externa de alimentação de corrente direta, de preferência regulada em 12 Volts.

#### ZONA PROGRAMÁVEL (SET)

 O módulo possui duas zonas programáveis que fazem parte do sistema, ou seja, disparam alarme. Elas podem ser programadas com várias características como temporizada, controle remoto e etc.

 Por padrão, as zonas estão "desabilitadas", para a sua utilização deve-se alterar a programação do tipo de zona (função 091 e 092).

 São zonas normalmente fechadas (NF) com o "negativo" da alimentação (PR do barramento).

#### SAÍDAS PROGRAMÁVEIS (PGM 1 E PGM 2)

 O módulo possui duas saídas programáveis com relês que proporcionarão o acionamento de equipamentos para automação ou simples sinalização (led ou lâmpada).

 As saídas se fazem pelos contatos NA (normalmente aberto) e CO (comum) de cada um dos relés das respectivas PGMs.

#### LINHA TELEFÔNICA

 Conecte a linha telefônica de maneira que o módulo seja o primeiro equipamento que recebe a linha telefônica, ou seja, o módulo é quem vai disponibilizar para o resto do local a linha telefônica.

 A seguir alguns exemplos de como ligar o módulo nas centrais de alarme (pág. 10). Caso o sistema não use linha telefônica como back-up o detector de linha telefônica do módulo deve ser desabilitado (função 431 = 0000 e 466 = 0000).

#### RESET DO MÓDULO

Há 2 formas de resetar o Módulo 4G IP Universal PST-AMC-10IP4G, para que o reset funcione a trava de reset (função 362) deve estar desabilitada:

1 – Resetar uma central de alarme POSITIVO, conectada ao módulo pelo barramento. Nessa situação o módulo e todos os periféricos do barramento também são resetados.

2 – Ligar o módulo na energia sem o barramento (fios VD e AM), depois manter as duas chaves pressionadas por 20 segundos (até que os 4 leds vermelhos acendam).

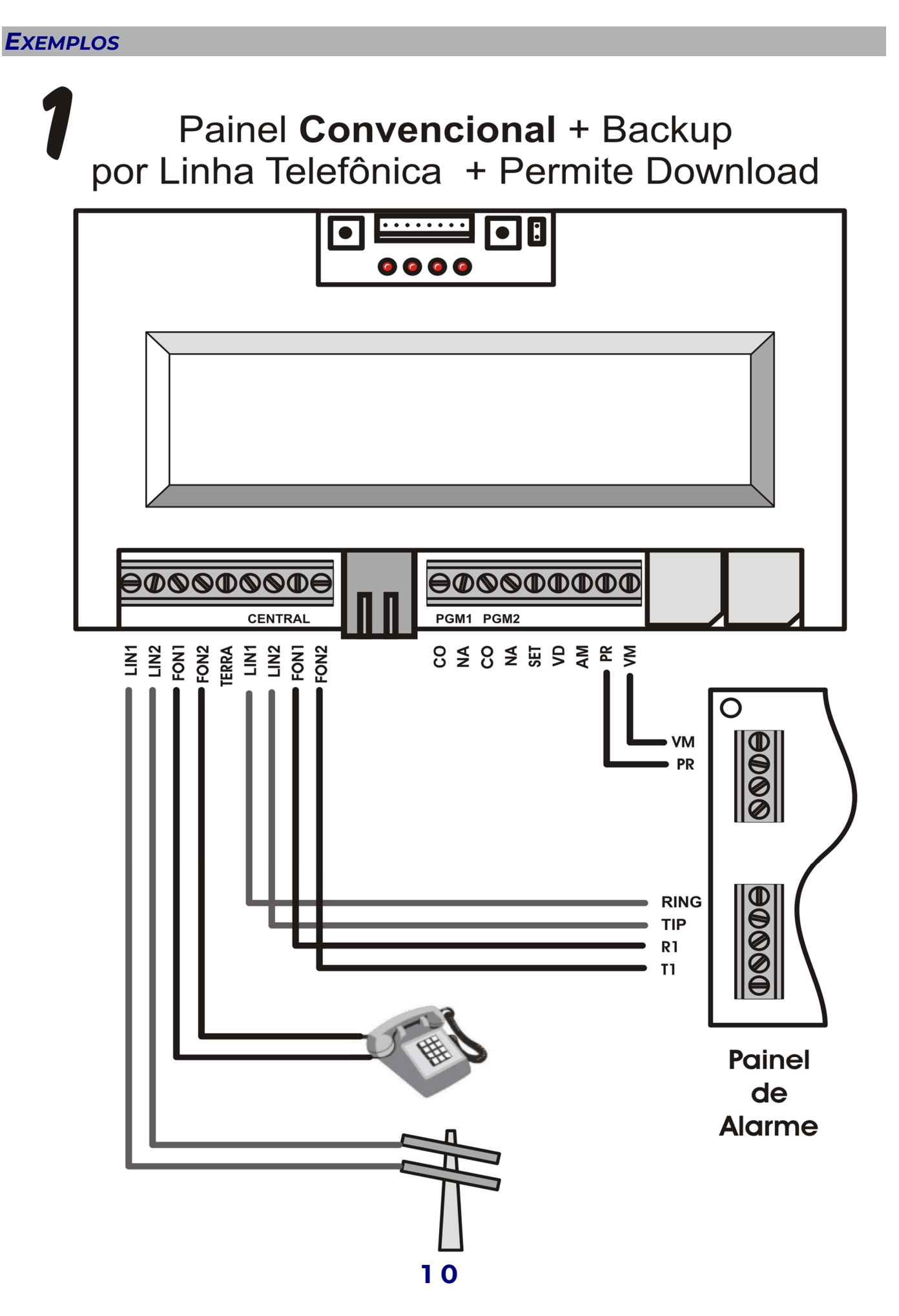

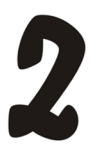

# **Painel Convencional** sem Linha Telefônica

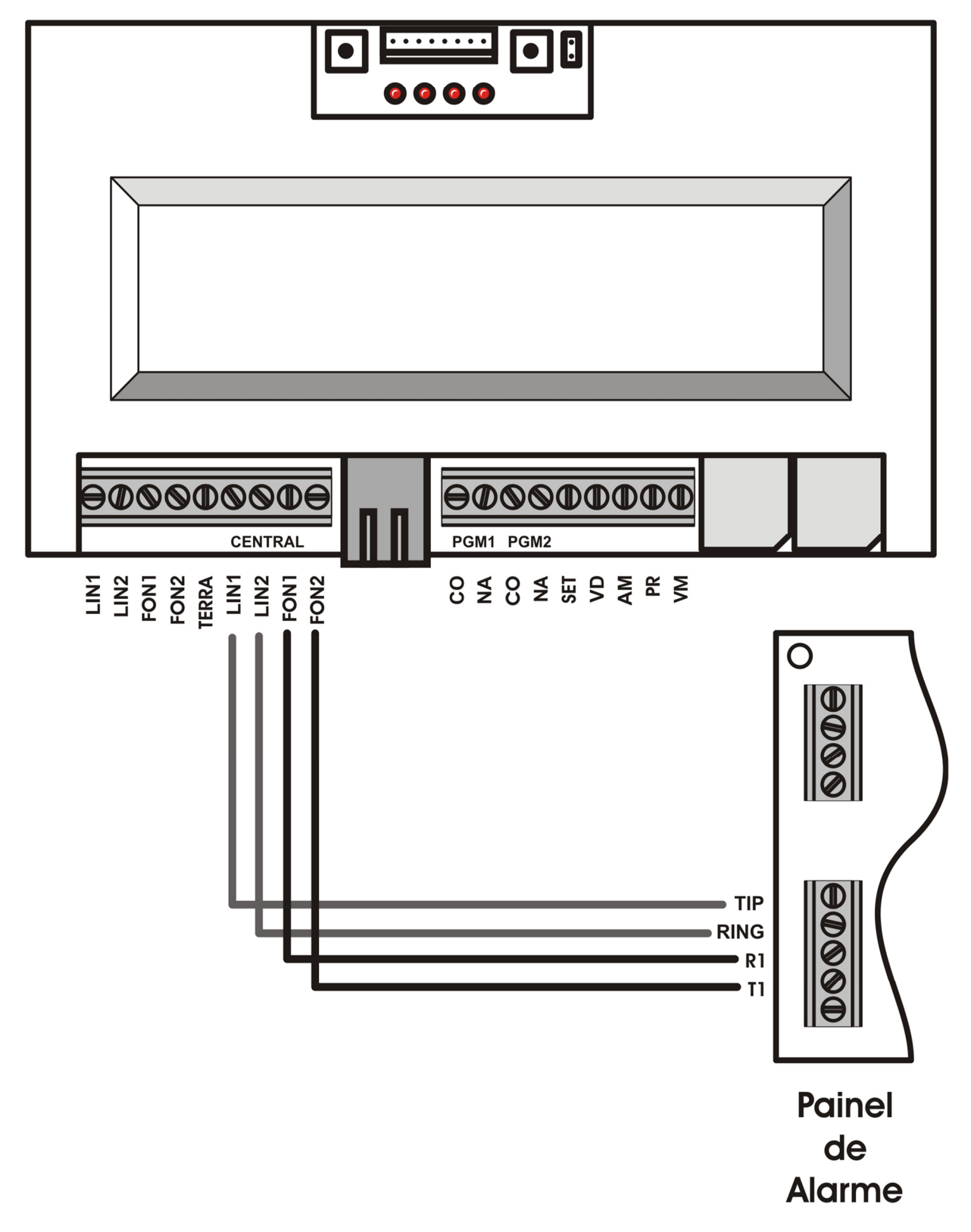

5

Painel com Barramento + Linha Telefônica (Redundante)

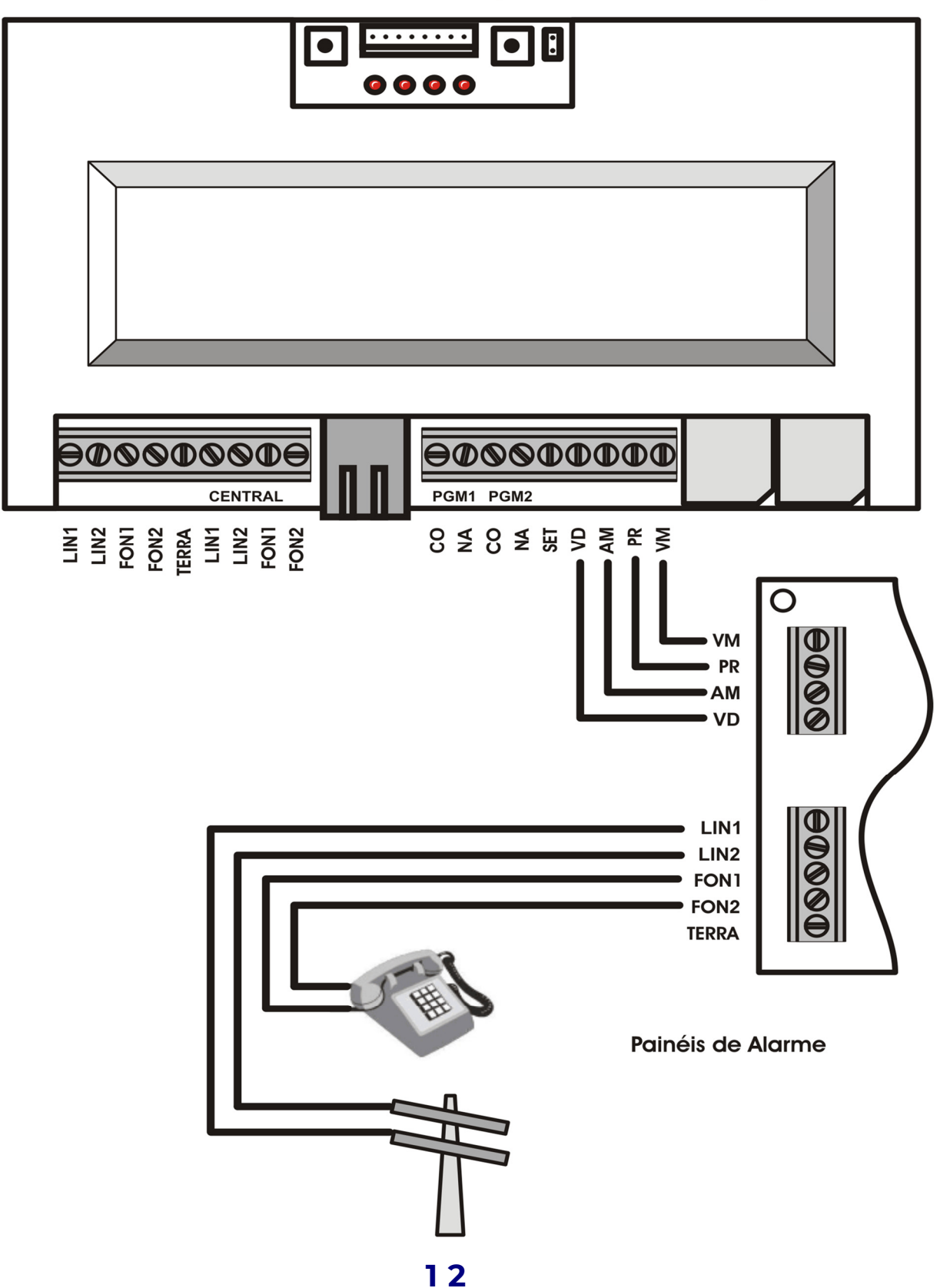

### E S P E C I F I C A Ç Õ E S

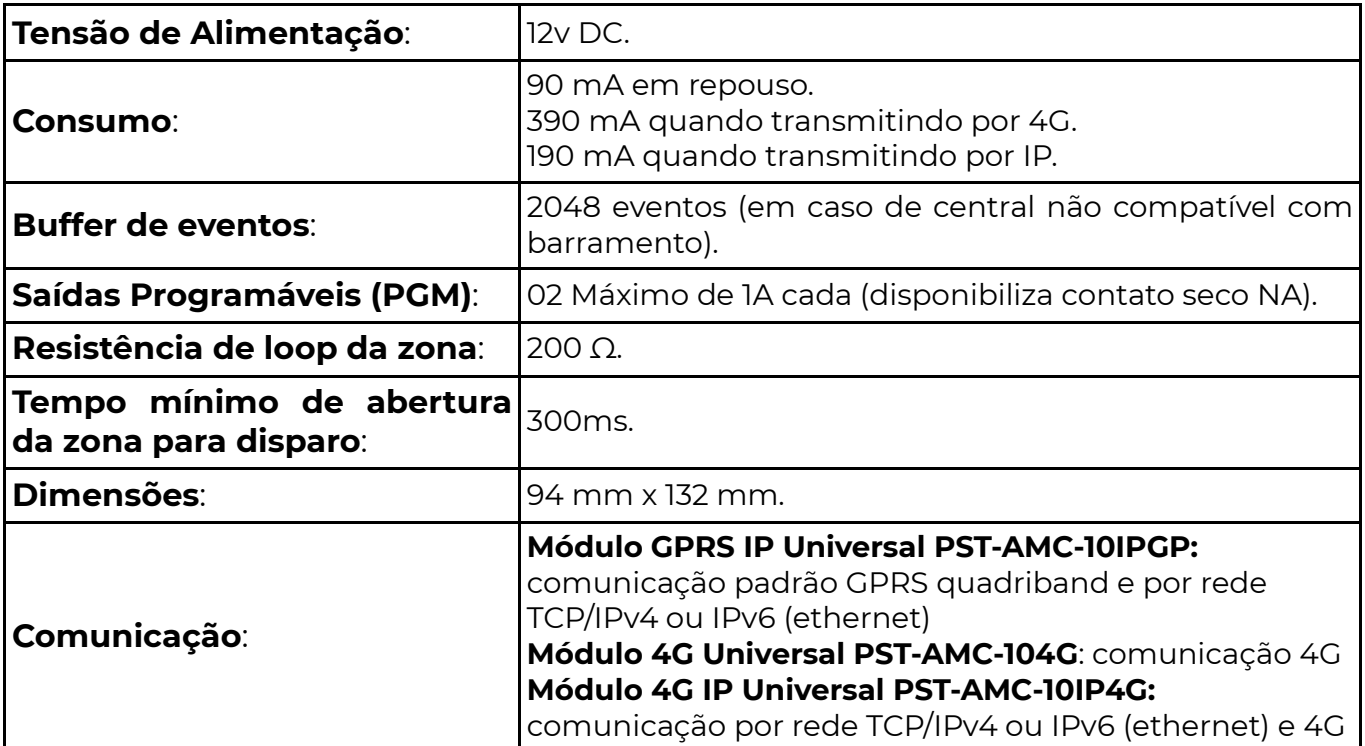

#### INDICAÇÃO DOS LEDS DO MÓDULO

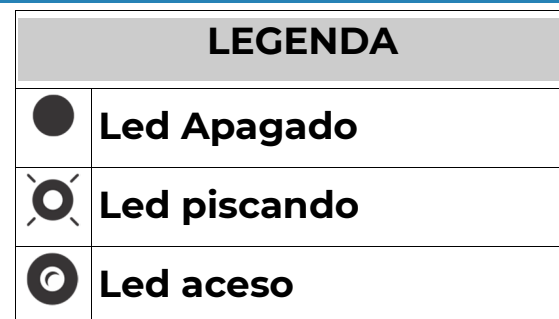

### CONEXÃO COM OS SERVIDORES POSITIVO

#### Servidor 1 (LD1 a LD4)

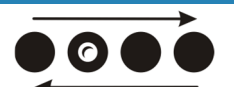

Leds correm de LD1 a LD4 e Indica funcionamento normal da voltam: conexão com servidor 1.

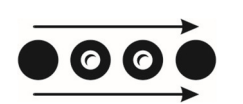

Leds correm acendendo Indica funcionamento normal e eventos todos e depois apagando em transmissão **4G** para o servidor 1. todos da esquerda para a direita

 $\overline{O}$ 

LD1 piscando  $\sim$  Indica problema na conexão ou conexão em andamento, nesse caso os LD2 a LD4 mostram qual é o ponto de conexão.

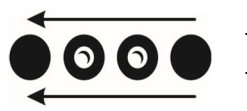

Leds correm acendendo Indica funcionamento normal e eventos todos e depois apagando em transmissão **ETH** para o servidor 1. todos da direita para a esquerda.

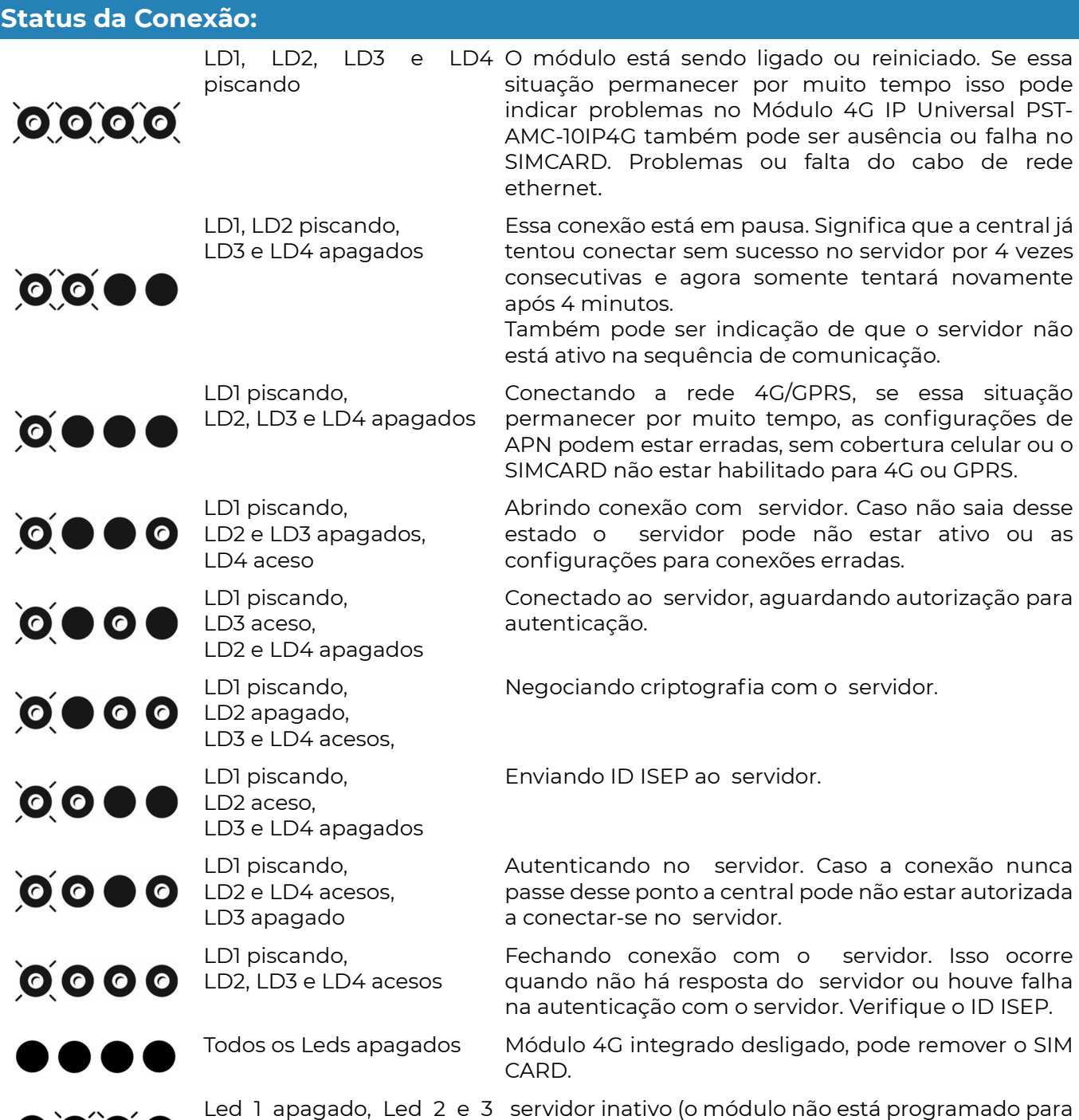

#### Tecla sinal:

 $\bullet$  0 0  $\bullet$ 

#### Servidores POSITIVO 2 e 3 (LD1 a LD4)

Também é possível ver a situação dos outros servidores POSITIVO (canal 2 e 3).

piscando e led 4 apagado conectar-se a esse servidor nesse momento).

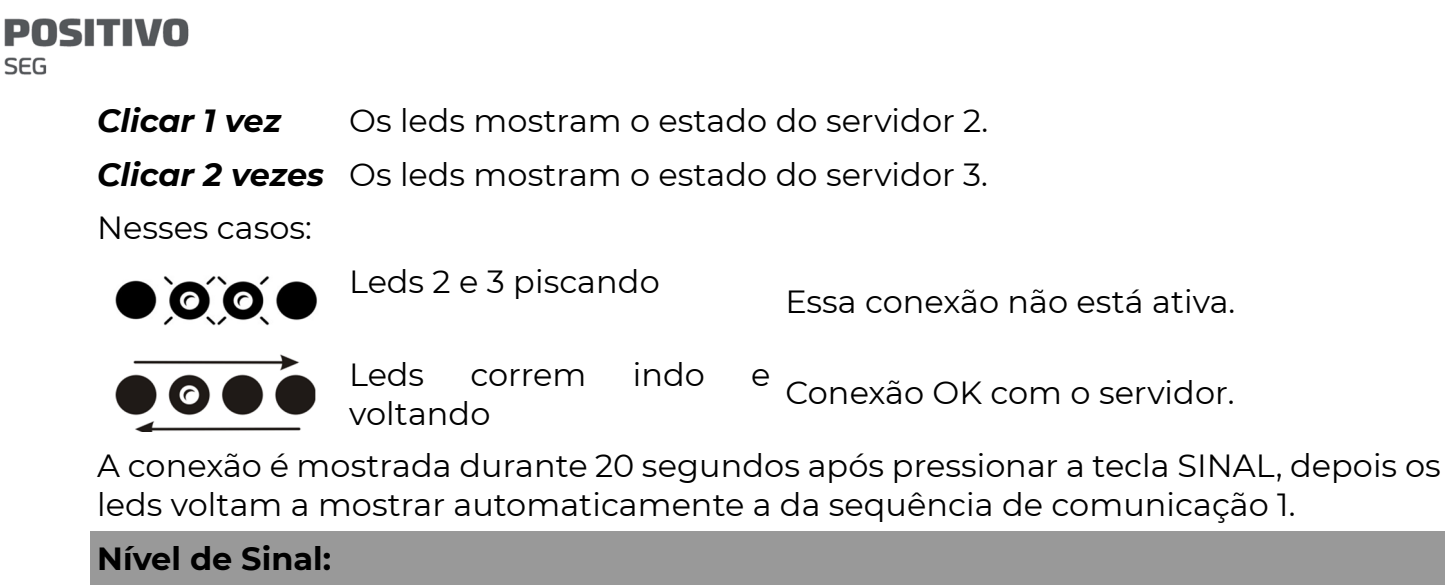

Para visualizar o nível de sinal do módulo 4G integrado, deve-se manter pressionada a tecla sinal. Os leds LD1 a LD4 mostram o sinal, sendo:

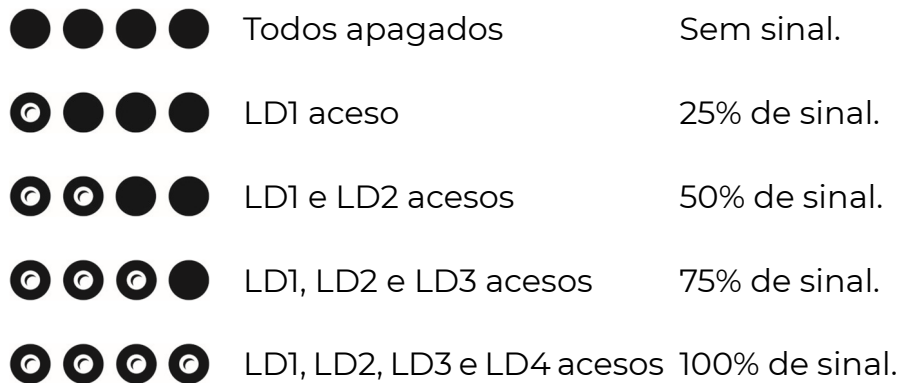

#### Tecla RST SIM:

#### Reinicialização do Módulo 4G integrado

Essa tecla serve para forçar uma reinicialização do módulo 4G integrado. Deve ser clicada antes de remover o SIMCARD da bandeja. Também reconecta o ETH.

**Clicar 1 vez** Reinicializa o módulo 4G integrado utilizando o SIM CARD 1.

Clicar 2 vezes Reinicializa o módulo 4G integrado utilizando o SIM CARD 2.

Nesses casos:

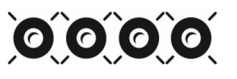

Os 4 leds piscam juntos para indicar processo de desligamento/religamento do módulo.

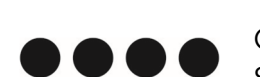

Quando os 4 leds estiverem apagados, pode-se retirar e colocar os SIM CARDS.

#### Status dos SIM CARDS

Quando pressionada a tecla RST SIM, os leds mostram o status dos SIM CARDS.

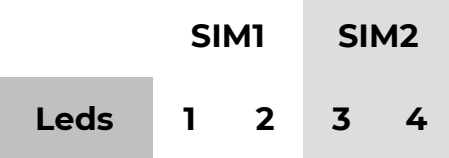

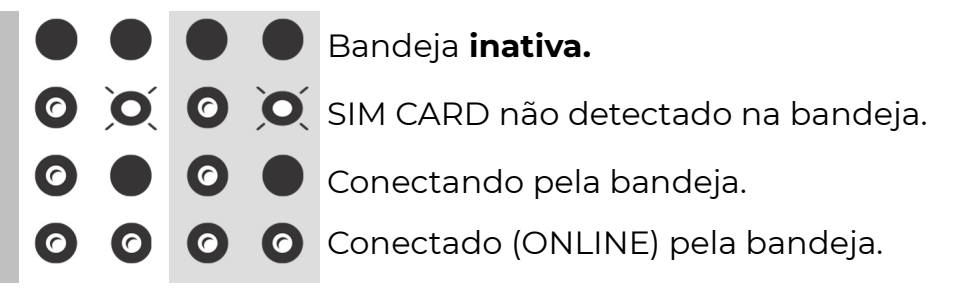

#### Led TX 4G (LD7):

Transmitindo, eventos em transmissão para o servidor 1. Piscando indica comunicação com a antena da operadora.

#### Leds TX IP (LD5) / RX IP (LD6):

Identificação de comunicação IP: transmissão/recepção de pacotes de dados por cabo.

Piscando TX transmitindo, piscando RX recebendo.

#### P Á G I N A W E B

#### IDENTIFICANDO O DISPOSITIVO NA REDE

 O Módulo 4G IP Universal PST-AMC-10IP4G possui recurso "Universal Plug and Play". Isso significa que ao ser ligada na rede local ela será automaticamente

detectada por computadores compatíveis com essa tecnologia.

Para identificar o módulo, em um computador com Windows, abra o explorador de arquivos, e depois clique na opção "rede" no menu à esquerda.

 O módulo aparecerá como "outros dispositivos de rede". Dê um duplo clique para abrir a página inicial.

 Caso o módulo não esteja aparecendo tente pressionar o botão atualizar algumas vezes, verifique a conexão do cabo de rede, os leds verdes devem estar acesos ou piscando. Se o

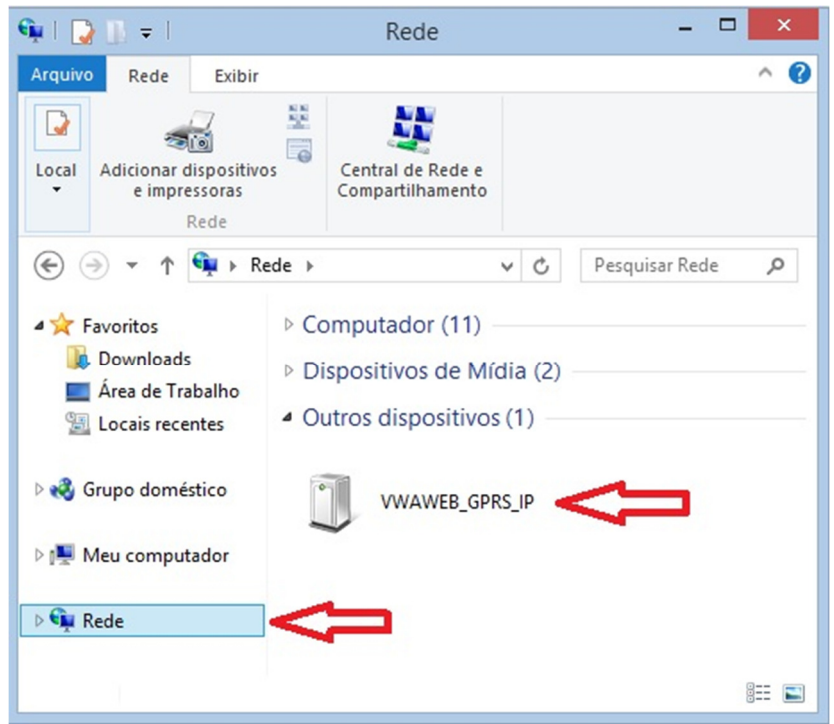

problema persistir, efetue a configuração manual dos parâmetros de rede em "ETHERNET" página 27.

#### PÁGINA INICIAL

 Clicando duas vezes no módulo aparecerá um pedido de autorização. O campo do usuário deve ser deixado em branco e a senha pode ser programação ou a senha mestre da central.

A página de controle do sistema aparecerá.

SEG

 É disponibilizado o controle local através da página do dispositivo\*. Porém a conexão nesse caso possui apenas autenticação simples e não é segura para ser redirecionada para fora da rede interna.

 O Módulo informa eventos a empresa de monitoramento pelo POSITIVO System.

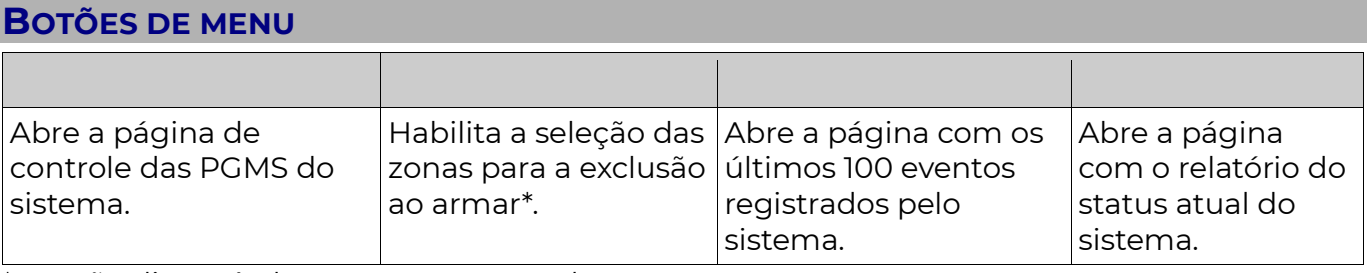

\*Função disponível apenas com central POSITIVO, VANGUARD, LOGIX ou INNOVANET conectada ao barramento.

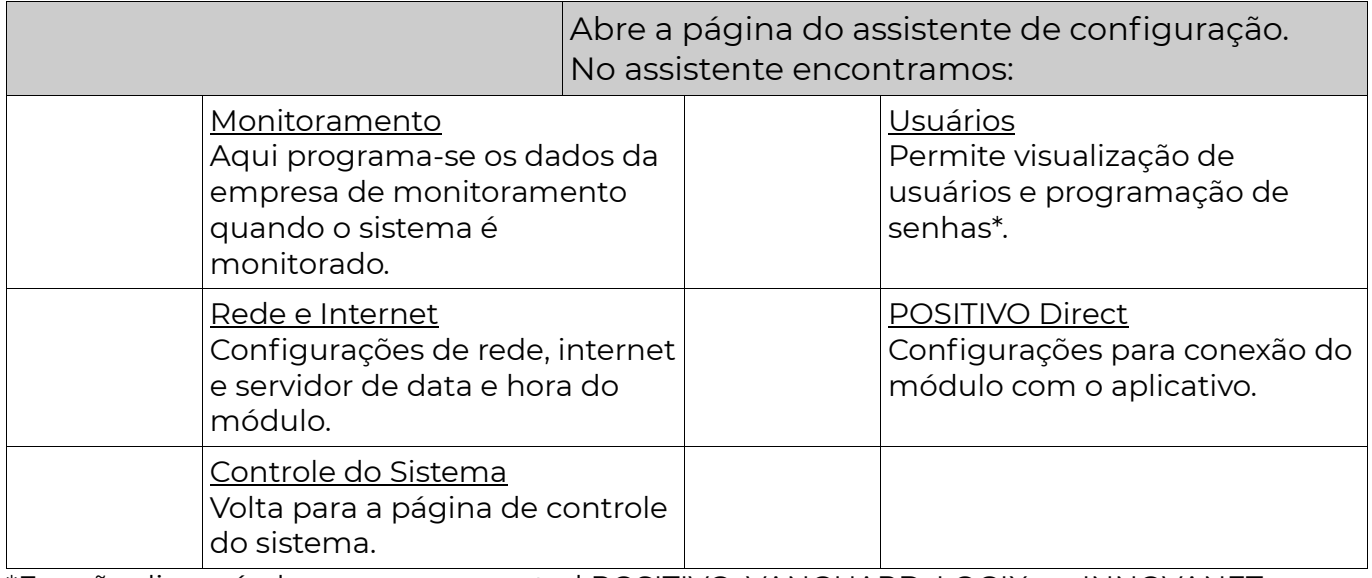

\*Função disponível apenas com central POSITIVO, VANGUARD, LOGIX ou INNOVANET conectada ao barramento.

#### O acesso à página web somente é possível nos módulos com conexão cabeada IP.

#### O acesso à página web pode ser desabilitado na programação do módulo (ver página Erro! Indicador não definido.)

### POSITIVO ALARMES (APLICATIVO PARA SMARTPHONES)

Disponível para Smartphones iOS ou Android.

 É possível controlar uma central POSITIVO ligada ao módulo através do aplicativo Positivo Alarmes, disponível para Android e iOS (iPhone). O controle pode ser feito onde você estiver, de qualquer lugar com acesso à Internet.

 Baixe o aplicativo diretamente do Smartphone, através da loja de aplicativos correspondente.

### POSITIVO DIRECT

 Essa tecnologia permite a conexão direta entre o sistema de alarme POSITIVO e o aplicativo móvel. O Smartphone comunica-se diretamente com o Módulo IP que executa os comandos na central POSITIVO.

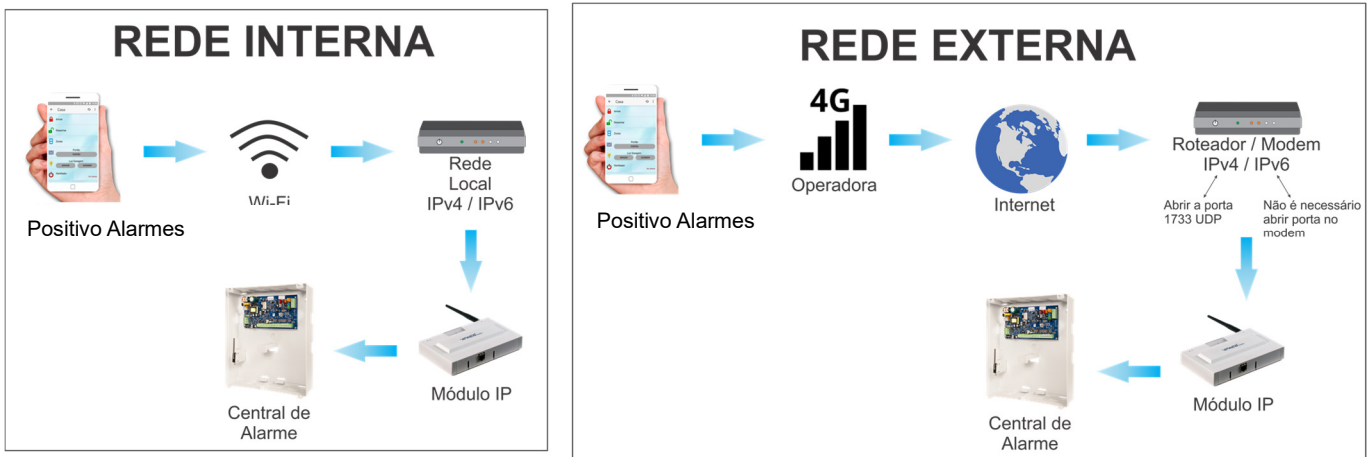

#### Vantagens:

- Comunicação instantânea, rápida e direta.
- Protocolo criptografado AES CBC 128 bits, de alta segurança.
- Não depende de terceiros, servidores externos.

#### Cadastro no Aplicativo:

• No Smartphone, certifique-se que o aparelho está conectado na mesma rede que o módulo. Abra o APP e siga os passos:

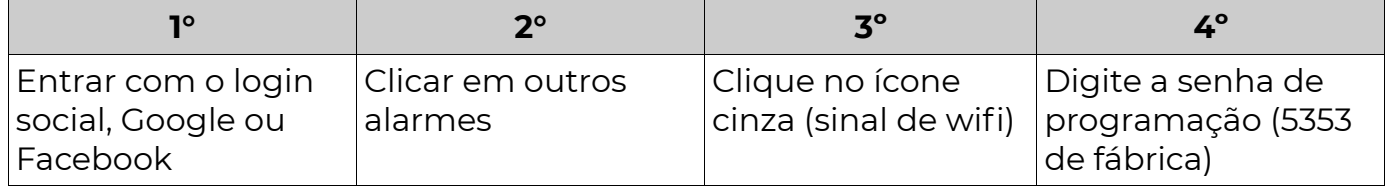

**POSITIVO** 

SFG

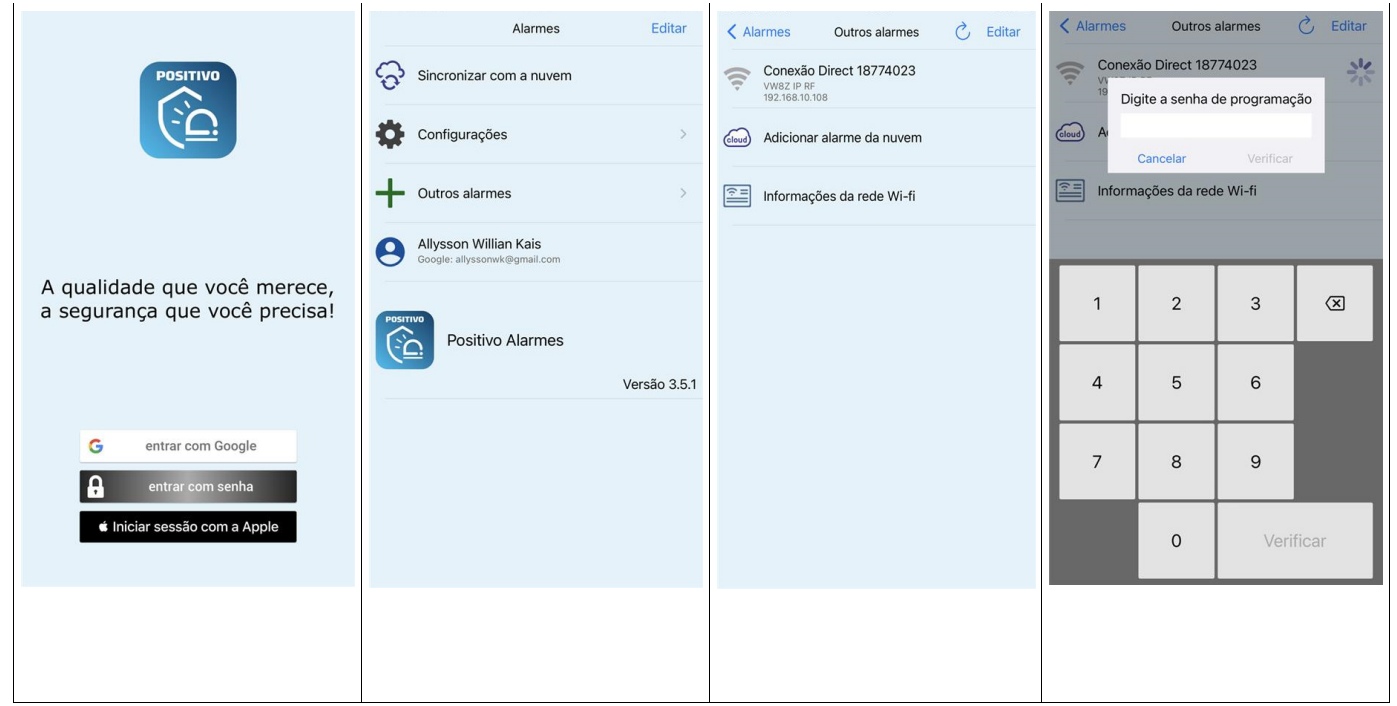

### PROGRAMANDO O MÓDULO USANDO APENAS UM TECLADO

 Caso o Módulo 4G IP Universal PST-AMC-10IP4G não esteja instalado junto a um painel com barramento pode-se usar um teclado para programar o módulo:

- Conecte o teclado nos bornes AM, VD, PR e VM do módulo e ligue-os na energia (fonte 12VDC);
- Em seguida mantenha a chave "RST SIM" pressionada por mais de 2 segundos;
- Aguarde mais 6 segundos até que o teclado seja inicializado;
- Para entrar em programação, digite ENT + "senha de download" + ENT. A
- senha de download de fábrica é 363636 e está programada na função 352;
- Depois basta programar as funções normalmente;
- Ao término da programação, tire a energia do Módulo 4G IP Universal PST-

AMC-10IP4G e remova o teclado.

### FORMATO DE COMUNICAÇÃO

### [ 000 ] VERSÃO DO FIRMWARE DO MÓDULO

**[ 000 ]** [  $\blacksquare$  ] Versão do firmware (apenas leitura).

### [ 001 A 003 ] SEQUÊNCIAS DE COMUNICAÇÃO

Padrão: "\*/\*" O padrão depende do modelo do módulo: Módulo 4G IP Universal PST-AMC-10IP4G = 015100… – servidor 4G 1 e servidor ETH 1 (backup) Módulo 4G Universal PST-AMC-104G = 0100… – servidor 4G 1 Módulo IP = 5100… – Servidor ETH 1

[ 001 ] [\*/\*][0/0][0/0][0/0][0/0][0/0][0/0][0/0][0/0][0/0][0/0][0/0][0/0][0/0][0/0][0/0] Seq. de Com.1

[ 002 ] [0/0][0/0][0/0][0/0][0/0][0/0][0/0][0/0][0/0][0/0][0/0][0/0][0/0][0/0][0/0][0/0] Seq. de Com.2 [ 003 ] [0/0][0/0][0/0][0/0][0/0][0/0][0/0][0/0][0/0][0/0][0/0][0/0][0/0][0/0][0/0][0/0] Seq. de Com.3

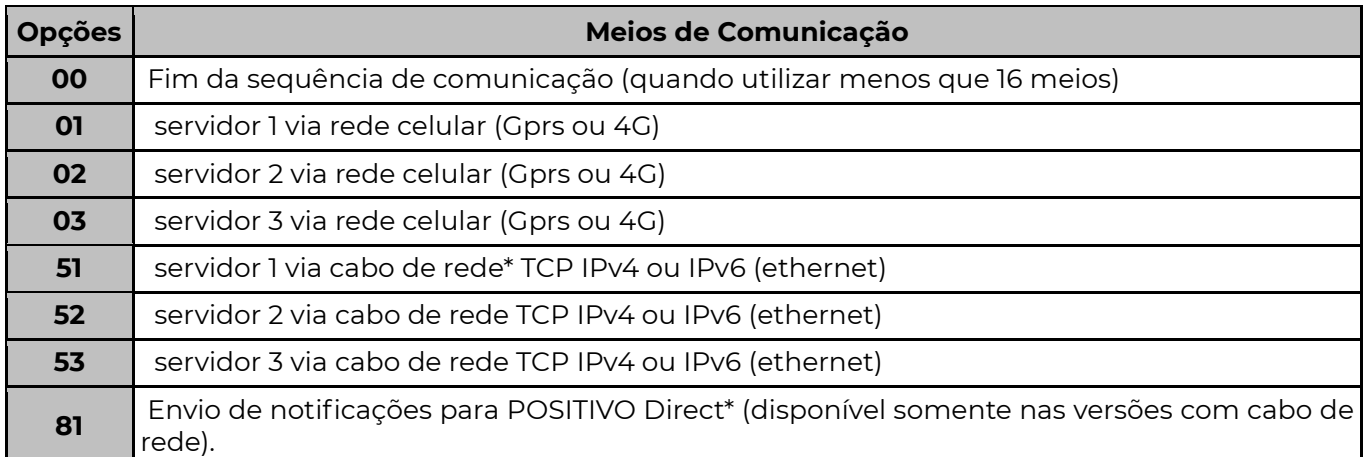

#### \*Funções automaticamente programadas quando configuradas pela página web do módulo.

Atenção: É possível programar até 3 servidores diferentes. Cada servidor pode ser conectado usando a rede celular (meios 01, 02 e 03) ou rede Ethernet (meios 51, 52 e 53). Não é possível manter online o mesmo ID\_ISEP num servidor pelos dois meios celular e Ethernet simultaneamente.

 Desta forma, quando mais de uma sequência de comunicação utilizar o mesmo servidor e houver conflito entre a comunicação via Ethernet ou celular, o módulo, dará preferência para o meio Ethernet.

### [ 004 A 006 ] PARTIÇÕES DA SEQUÊNCIA

Padrão: Todos Acesos (Habilitado para todas as partições)

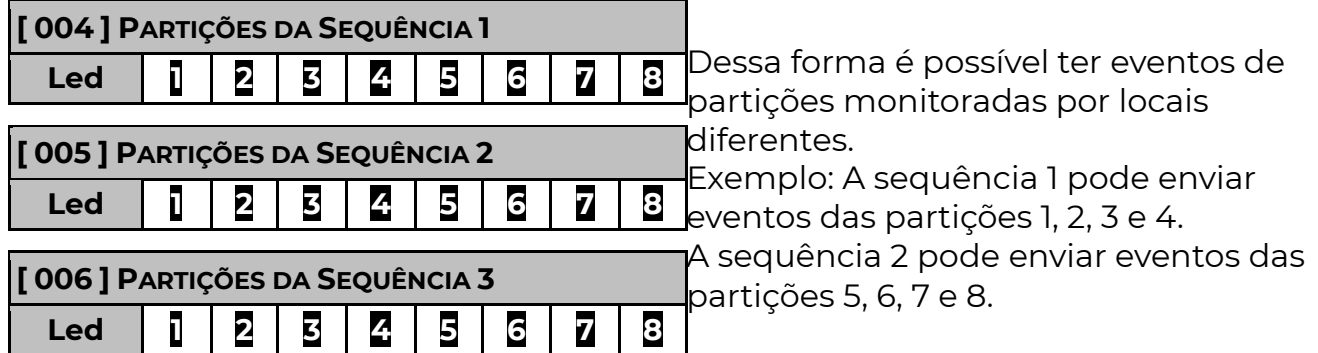

### [ 007 A 012 ] FILTRO DE EVENTOS DAS SEQUÊNCIAS

Padrão: Todos Acesos (todos os eventos habilitados para todas as sequências)

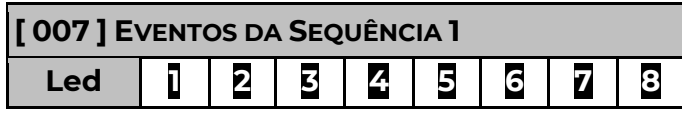

Os códigos dos eventos são programados nas  $\sf I$  funções 401 a 476.

### **POSITIVO**

**SEG** 

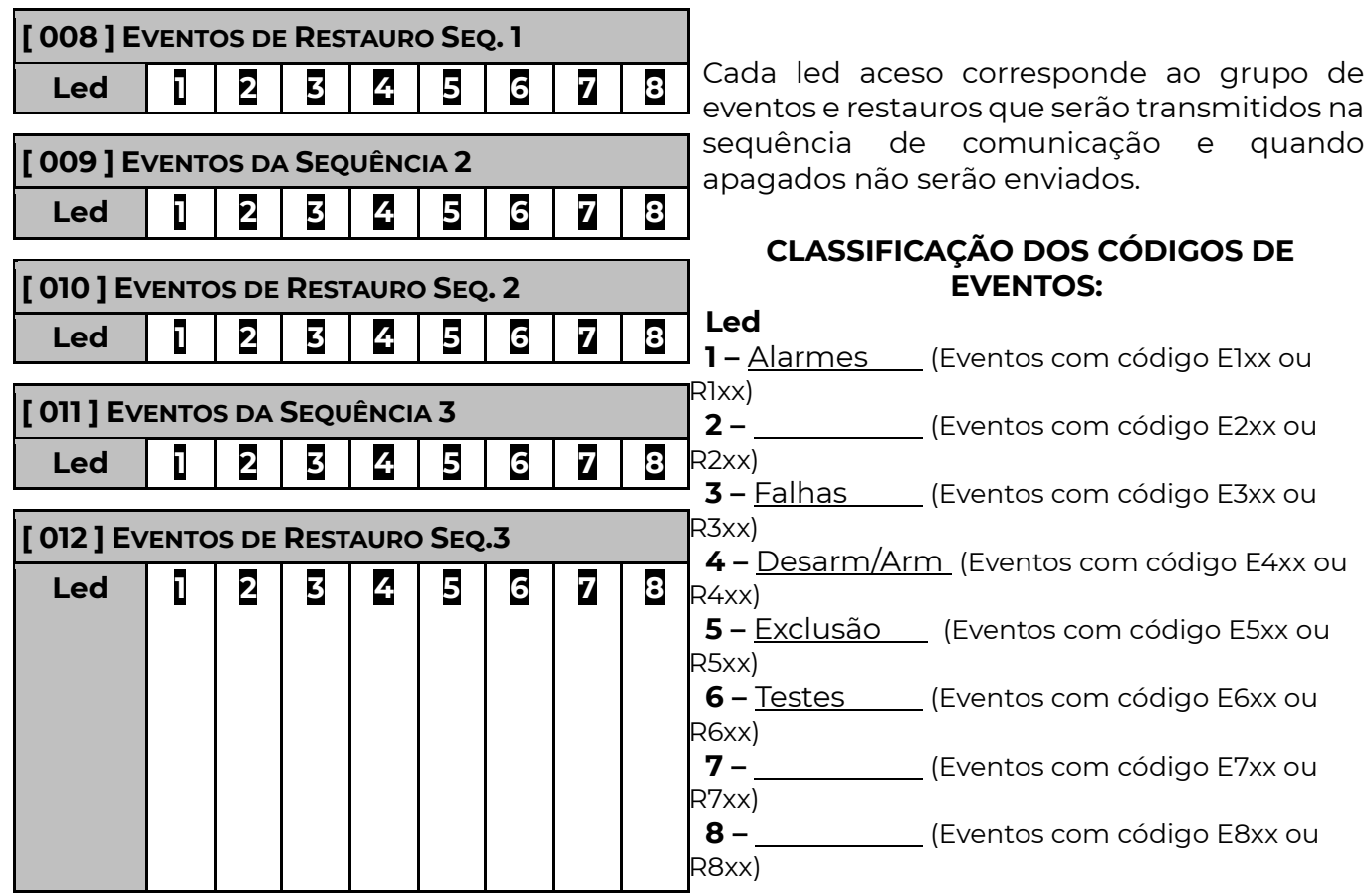

#### [ 013 A 015 ] TENTATIVAS DE ENVIO DAS SEQUÊNCIAS

 $[013]$   $[\_/\_/\_]$  Tentativas Seq. de Comunicação 1 Padrão: 010

 $[014]$   $\lbrack$   $\lbrack$   $\lbrack$   $\lbrack$  $\lbrack$   $\lbrack$  Tentativas Seq. de Comunicação 2 Padrão: 010

 $[015]$   $[-/$  $[-]$  Tentativas Seq. de Comunicação 3 Padrão: 010

Após tentar enviar o evento sem sucesso pelo número de vezes programado, o módulo desiste de tentar enviar o evento, porém, quando for gerado um novo evento, o módulo tentará novamente enviar todos os eventos que não foram enviados.

#### [ 501 ] MODO DE OPERAÇÃO

 $[501]$   $[-]$  Modo de operação Padrão: 00 O modo de operação afeta a sequência 1, as sequências 2 e 3 sempre operam no modo 5 (comunicador independente).

### **MODOS**

00 Instalação com painéis de alarme de outros fabricantes. Recepção de eventos via receptora interna Contact-ID. Nesse modo o POSITIVO não monitora a presença de uma central no barramento (fios verde e amarelo). Função não disponível para Módulo IP Mini / IP Mini 100 Mbps.

**01 PST-ACM-16ZIPGP**. Painel de alarme que possue tecnologia de "sequência de comunicação".

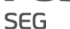

05 Comunicador independente. Envia todos os eventos gerados no sistema de alarme POSITIVO, independente da programação do painel de alarme. Esse modo permite envio simultâneo (tanto módulo quanto painel de alarme reportam eventos) como envio único (não utiliza a linha do painel de alarme como backup).

#### [ 018 ] PARTIÇÃO E ZONA DOS EVENTOS INTERNOS

 $\blacksquare$  [ 018 ]  $\lfloor \frac{1}{2} \rfloor$   $\lfloor \frac{1}{2} \rfloor$  Padrão: 0000 [partição 1 dígito] [zona 3 dígitos] O módulo, conforme a programação pode enviar diversos eventos internos: Por padrão, quando esses eventos são gerados, a partição envia o valor zero e a zona envia o endereço do módulo no barramento (048 a 055)

 Podemos também alterar o valor da partição e da zona a ser enviada com esses eventos.

Exemplo: Para que os eventos internos sejam enviados com a partição 9 e a zona 123 programar a função 018 com o valor "9123".

ENT + SENHA PROG + ENT + INF + 048 + [018] + 4 dígitos.

#### [ 086 ] SERVIDOR #3 COMO BACKUP DO SERVIDOR #1 – OPÇÃO (BIT) 3

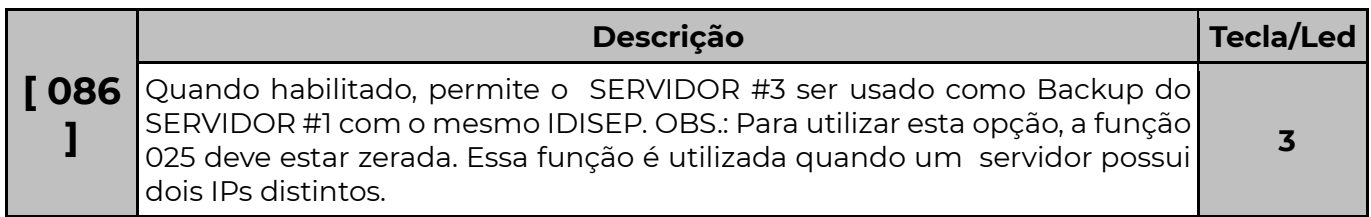

#### [ 086 ] BLOQUEIA O ACESSO REMOTO DA CONEXÃO COM OS SERVIDORES #1, #2 E #3 (BIT) 6, 7 E 8

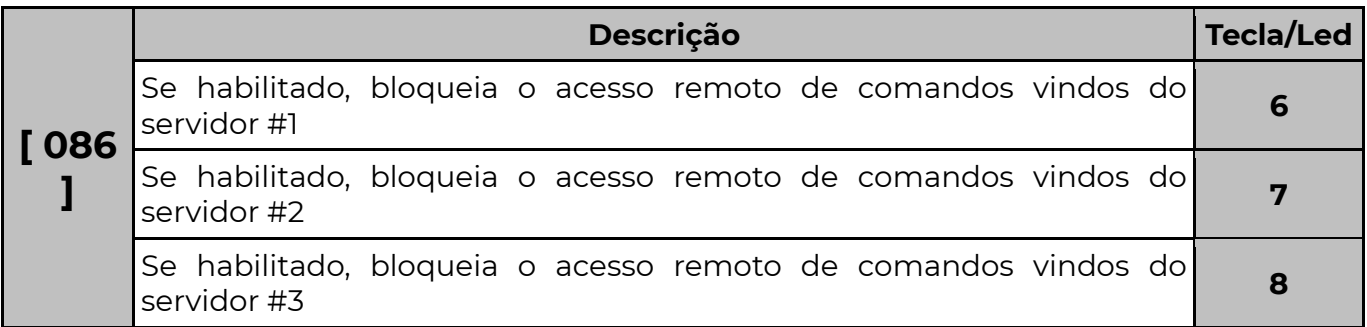

### COMUNICADOR INTERNET

### [ 020 ] INTERVALO DE PING IP

 $[0.020]$   $[-1.02]$  Padrão: 001 minuto

Periodicamente, é enviado um pacote criptografado para o servidor verificando se este está respondendo corretamente. O intervalo de Ping pode ser qualquer valor de 001 a 015.

### [ 040 ] INTERVALO DE PING CELULAR GPRS/4G

 $[040]$   $[-/$   $[-]$  Padrão: 010 minutos

 Periodicamente, é enviado um pacote criptografado para o servidor verificando se este está respondendo corretamente. O intervalo de Ping pode ser qualquer valor de 001 a 015.

#### [ 021 E 022 ] SERVIDORES DNS

 $[021]$   $\begin{bmatrix} 0 & 0 & 0 \\ 0 & -1 & -1 \\ 0 & -1 & -1 \end{bmatrix}$  Servidor DNS Primário Padrão: 8.8.8.8  $[022]$   $\begin{bmatrix} -1 & -1 & -1 & -1 \\ 0 & -1 & -1 & -1 \end{bmatrix}$  Servidor DNS Secundário Padrão: 8.8.4.4

Servidores DNS: servem para que os Módulos com comunicação via rede TCP/IP (ethernet) possam encontrar o IP do servidor a partir do seu endereço URL na rede internet (ex.: www.opendns.com). Caso o DHCP esteja habilitado (opção 1 da função 055), pode-se optar por utilizar o endereço de servidor DNS fornecido pela rede ou programado (opção 3 da função 055). Esse campo é automaticamente programado quando habilitado o cadastro de aplicativo na página web.

#### [ 023 A 025 ] ID ISEP

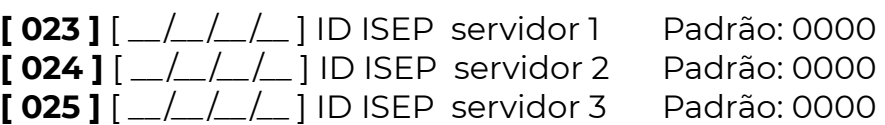

ID\_ISEP: (número identificador do módulo) deve ser cadastrado o mesmo ID\_ISEP no servidor. **Atenção:** Deve-se programar o número da conta na função 066 do módulo caso esteja conectado com uma central POSITIVO, VanGuard, iNNOVAnet ou LOGIX.

#### [ 026 A 028 ] PORTA TCP DO SERVIDOR

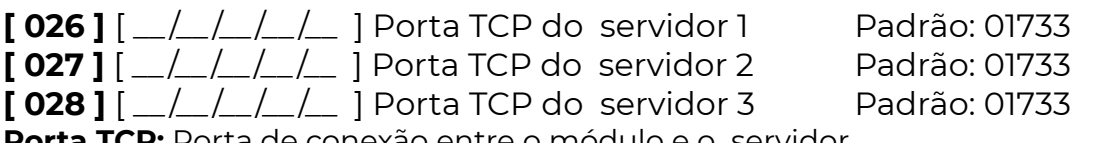

**CP:** Porta de conexão entre o módulo e o "servidor.

#### [ 029 A 031 ] ENDEREÇO DO SERVIDOR

Padrão: Positivomobile.com

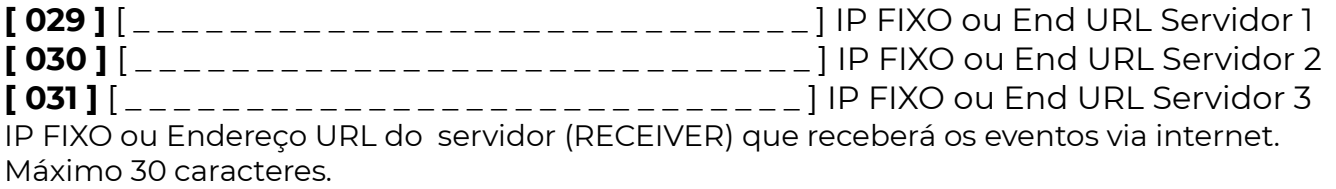

#### [ 032 ] HORÁRIO DO PRIMEIRO TESTE DE INTERNET

**[ 032 ]**  $[\_/\_:\_/\_$  ] Padrão: 00:00

Horário em que deve ocorrer a primeira transmissão do evento de teste automático no dia.

#### [ 033 ] INTERVALO DE TESTE INTERNET

 $[033]$   $[\_/\_ \_/\_$  ] Padrão: 00:00

Período de tempo para enviar e um teste, em horas e minutos. Ex.: para a transmissão de 24 testes por dia, programa-se o intervalo de 1 hora. Para não transmitir testes automáticos, programar com 0000 o intervalo.

#### [ 034 A 036 ] ENDEREÇO DO SERVIDOR (PARA TECLADO LED)

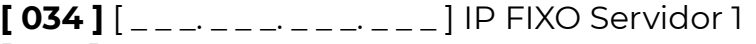

[ 035 ]  $\left[ \begin{array}{cc} -2.5 & -2.5 & -2.5 \\ -2.5 & -2.5 & -2.5 \end{array} \right]$  | IP FIXO Servidor 2 Padrão: 000.000.000.000.000

 $P$ adrão: 000.000.000.000 **[ 036 ]**  $\lceil \frac{1}{2} \rceil$   $\lceil \frac{1}{2} \rceil$   $\lceil \frac{1}{2} \rceil$   $\lceil \frac{1}{2} \rceil$   $\lceil \frac{1}{2} \rceil$   $\lceil \frac{1}{2} \rceil$   $\lceil \frac{1}{2} \rceil$   $\lceil \frac{1}{2} \rceil$   $\lceil \frac{1}{2} \rceil$   $\lceil \frac{1}{2} \rceil$   $\lceil \frac{1}{2} \rceil$   $\lceil \frac{1}{2} \rceil$   $\lceil \frac{1}{2} \rceil$   $\lceil$ 

IP FIXO do servidor que receberá os eventos via internet.

## [ 056 ] SERVIDOR NTP

 $[056]$   $[\_$   $[\_$   $\_$   $\]$  Servidor NTP (Padrão: a.ntp.br) Endereço de servidor de sincronismo para o relógio interno do módulo.

### [ 057 ] FUSO HORÁRIO

 $[057]$   $[-/$  Fuso horário Padrão: 12 (ETH e GPRS/4G)

Código de fuso horário para a atualização no servidor NTP

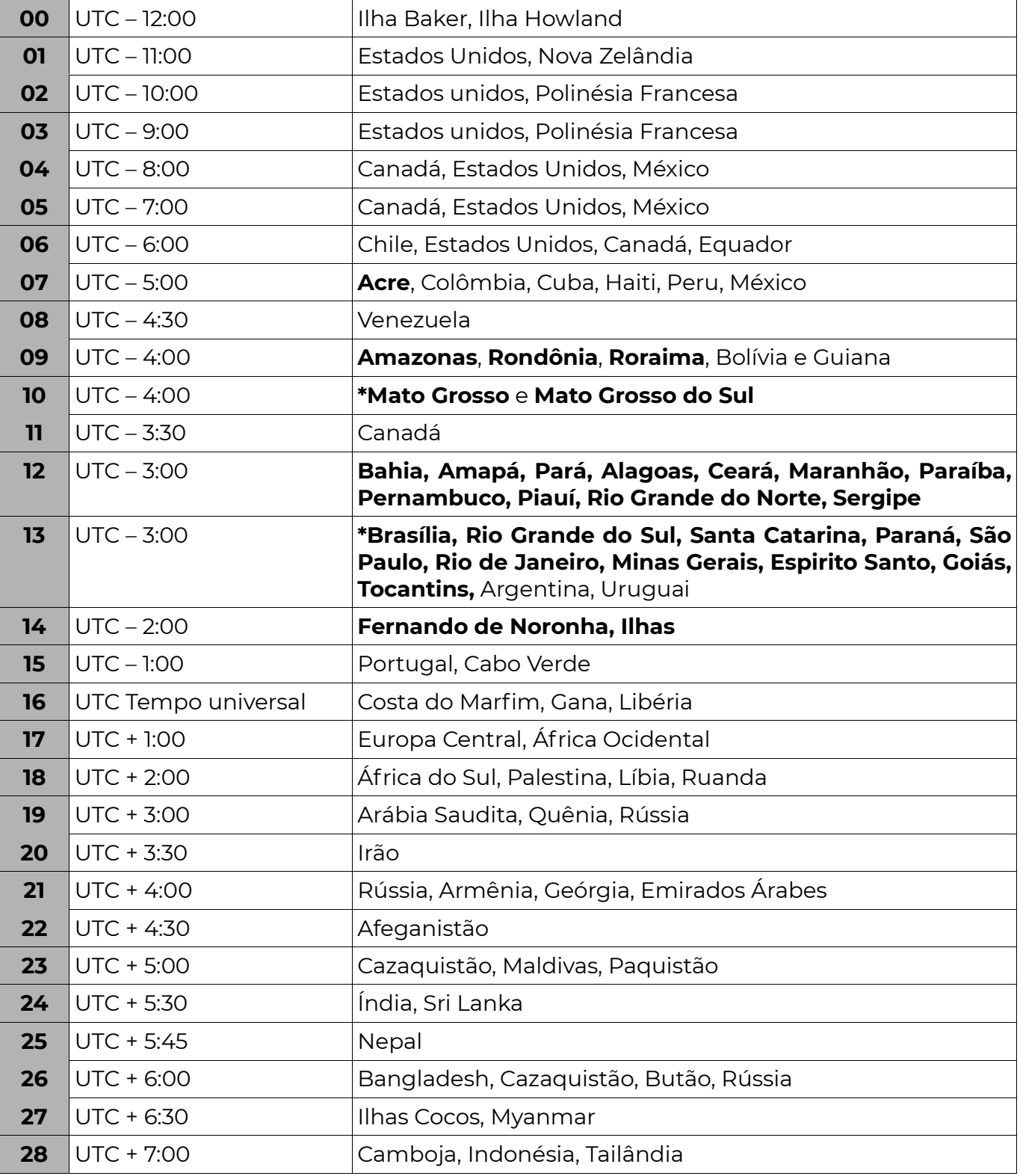

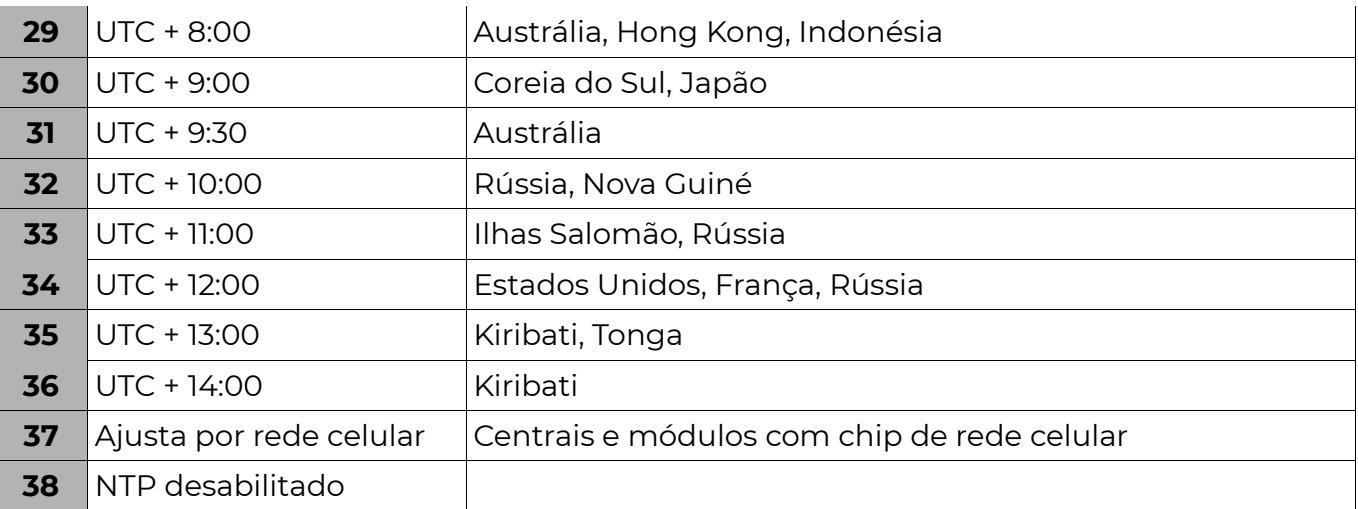

#### \*Estados Brasileiros com ajuste automático do Horário de Verão.

Obs.: Equipamentos apenas com comunicação cabeada IP: Acessam servidor NTP por cabo.

Equipamentos apenas com comunicação por rede celular: Acessam servidor NTP por rede celular (GPRS/4G).

Equipamentos com as duas formas de comunicação: Se houver acesso à Internet no cabo, acessa o NTP via cabo. Se não detectar presença de conexão a Internet, usa rede celular (GPRS/4G).

### $GPRS/4G$

Funções disponíveis para os modelos Módulo GPRS IP Universal PST-AMC-10IPGP, Módulo 4G IP Universal PST-AMC-10IP4G e Módulo 4G Universal PST-AMC-104G.

#### [ 037 E 038 ] SELECIONA OPERADORA SIM CARD #1 E #2 (PARA TECLADO DE LED)

 $[037]$   $[-]$  Operadora SIM CARD 1 (Padrão: 1)

[ 038 ] [ \_ ] Operadora SIM CARD 2 (Padrão: 1)

Quando a operadora é escolhida automaticamente as funções [042] [043] [044] são programadas pelo módulo para o SIM Card 1 e as funções [542] [543] [544] para o SIM Card 2.

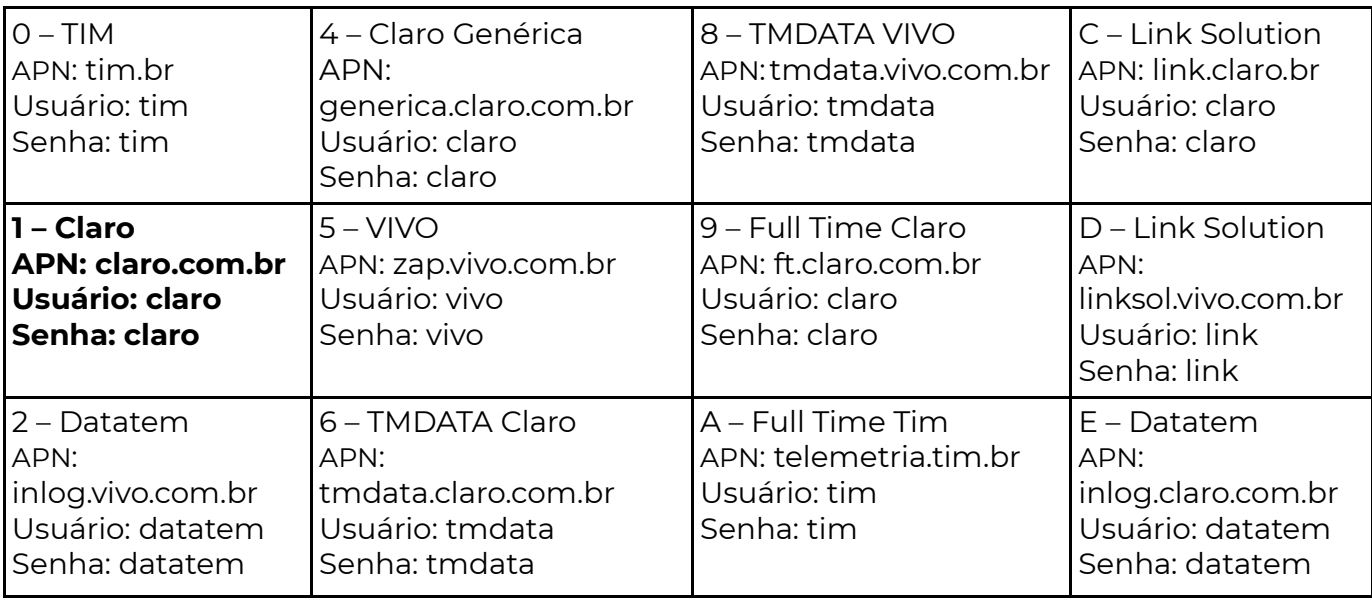

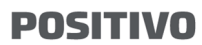

SFG

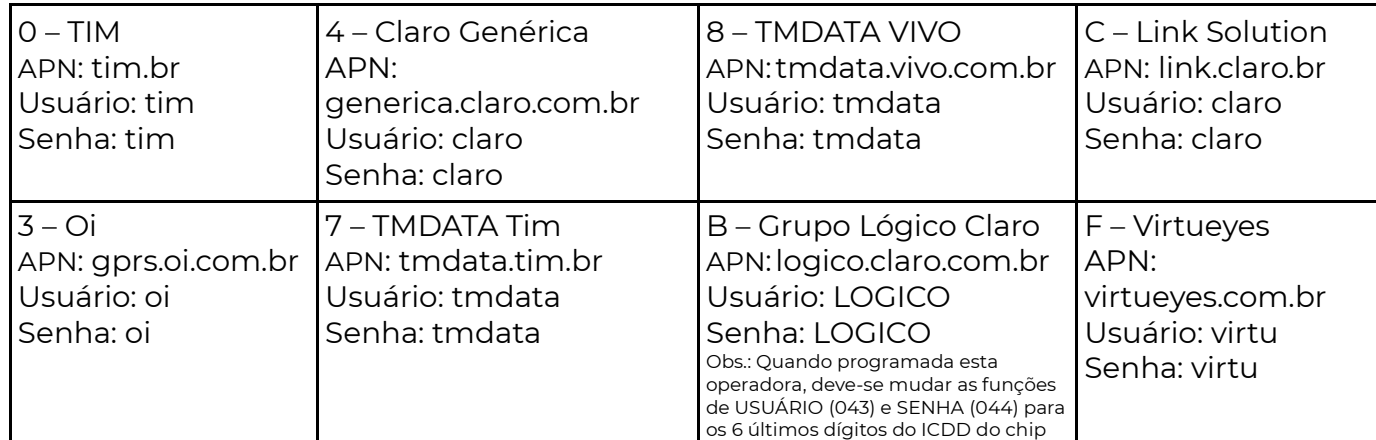

### $A = INF+1 / B = INF+2 / C = INF+3 / D = INF+4 / E = INF+5 / F = INF+6$

### $IO4I E 54I I PIN DO SIM CARD I E 2$

 $[041]$   $\lbrack$   $\lbrack$   $\lbrack$   $\lbrack$   $\lbrack$   $\lbrack$   $\lbrack$   $\lbrack$   $\lbrack$  PIN do SIM CARD 1 Padrão: 0000

**[541]**  $\left[\frac{1}{2} \right]$  | PIN do SIM CARD 2 Padrão: 0000

 Senha programada no SIM CARD, para que o módulo reconheça o PIN, insira o chip em um aparelho celular e ative o código de segurança PIN nas configurações do celular.

#### [ 042 E 542 ] APN SIM CARD 1 E 2

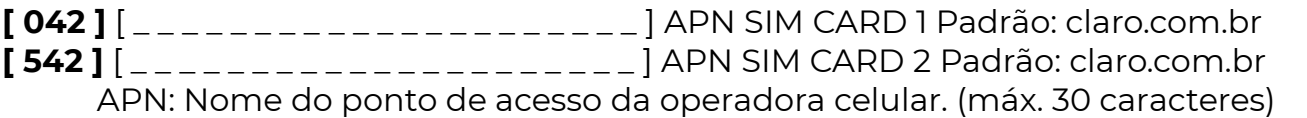

#### [ 043 E 543 ] USUÁRIO SIM CARD 1 E 2

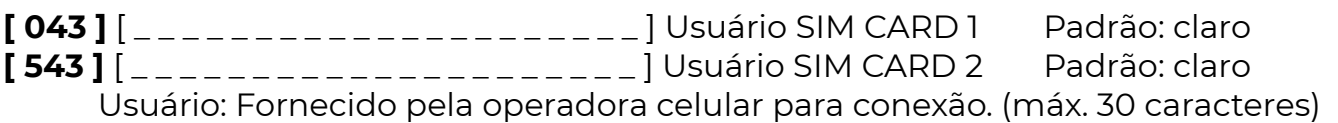

#### [ 044 E 544 ] SENHA SIM CARD 1 E 2

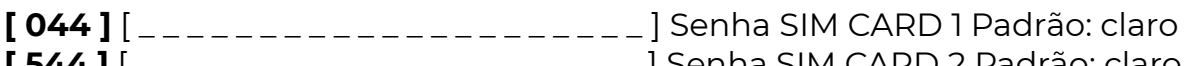

 $\left\lfloor -1 - 1 - 1 \right\rfloor$  Senna SIM CARD 2 Padrão: claro Senha: Fornecida pela operadora celular para autenticação. (máx. 30

caracteres)

#### [ 045 E 545 ] NÚMERO DO ICCID DO SIM CARD 1 E 2

[ 045 ] [ \_ \_ \_ \_ \_ \_ \_ \_ \_ \_ \_ \_ \_ \_ \_ \_ \_ \_ \_ \_ ] Número do ICCID SIM CARD 1 [545] [\_\_\_\_\_\_\_\_\_\_\_\_\_\_\_\_\_\_\_\_] Número do ICCID SIM CARD 2 Número de identificação do SIM CARD (somente leitura).

#### [ 502 E 503 ] KBYTES TRAFEGADOS SIM CARD 1 E 2

 $[502]$   $\left[-22]$  KBytes Trafegados SIM CARD #1

 $[503]$   $[\_$   $[\_$   $[\_$   $]$  KBytes Trafegados SIM CARD #2

Mostra a quantidade de Kilo Bytes trafegados no SIM CARD.

Programando "0000" ou desligando o equipamento, zera-se o contador.

### [ 046 ] VERSÃO DO MÓDULO GPRS/4G

[ 046 ] [ \_ \_ \_ ] versão do módulo

Utilizado apenas para leitura da versão do módulo.

SEG

### [ 563 ] CONFIGURAÇÃO 4G (SELECIONA A TECNOLOGIA)

 $[563]$   $[\_/\_/\_/\_/\_/\_/\_$  ] Opção 1 e 2

 $\lceil$   $\lfloor$   $\lfloor$   $\rfloor$   $\lfloor$   $\lfloor$   $\rfloor$   $\lfloor$   $\rfloor$  1 e 2 desabilitados – Seleção automática 2G/4G (padrão de fábrica)

[ 1 /\_/\_/\_/\_/\_/\_/\_/\_ ] 1 habilitado e 2 desabilitado – Somente 2G

 $\left[\frac{1}{2}\right]\left[\frac{1}{2}\right]\left[\frac{1}{2}\right]$  | 1 desabilitado e 2 habilitado – Somente 4G

#### Disponível nos modelos Módulo 4G IP Universal PST-AMC-10IP4G e Módulo 4G Universal PST-AMC-104G

#### **ETHERNET**

Funções disponíveis somente nos modelos com cabo ethernet.

#### [ 051 ] ENDEREÇO IP NA REDE

**[ 051 ]**  $\begin{bmatrix} 1 & 0 & 0 \\ 0 & -1 & -1 \\ 0 & -1 & 0 \end{bmatrix}$  Endereço IP do Módulo Padrão: 010.001.001.169 Endereço válido dentro da intranet onde o módulo for instalado.

 Caso a rede utilize um servidor DHCP para atribuir os IPs deve-se programar o servidor DHCP para que não duplique o IP utilizado no módulo em outra máquina. Para saber qual o IP deve-se programar consulte o administrador da rede.

### [ 052 ] GATEWAY

 $[052]$   $\begin{bmatrix} -2 & -2 & -2 & -1 \\ 0 & -2 & -2 & -1 \end{bmatrix}$  Endereço IP do Gateway Padrão: 010.001.001.001

 Programar o IP do roteador ou Firewall que dá acesso à Internet. Para saber qual o IP deve-se programar consulte o administrador da rede.

### [ 053 ] MÁSCARA DE REDE

[ 053 ] [ \_ \_ \_. \_ \_ \_. \_ \_ \_. \_ \_ \_ ] Máscara de Rede Padrão: 255.255.255.000 Para saber qual o valor da máscara de rede deve-se consultar o administrador da rede.

### [ 054 ] ENDEREÇO MAC (SOMENTE LEITURA)

 $[054]$  $[-]$   $[-]$  Endereço MAC Padrão: C08B6FXXXXXX MAC: XXXX é um número único para cada equipamento na rede.

### [ 055 ] DHCP

 $[055]$   $[1]$ <sub>-----</sub>7<sub>-</sub> $]$  Habilitados

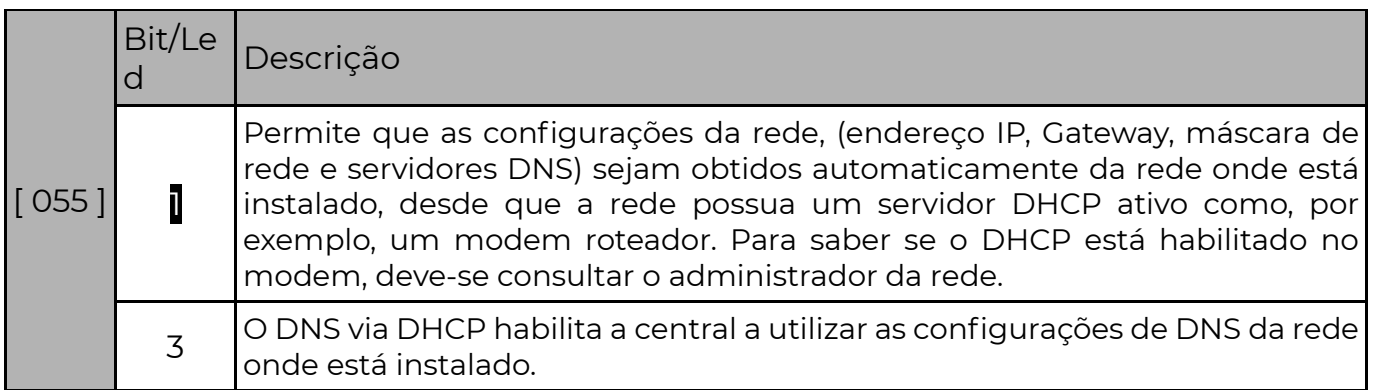

SEG

**POSITIVO** 

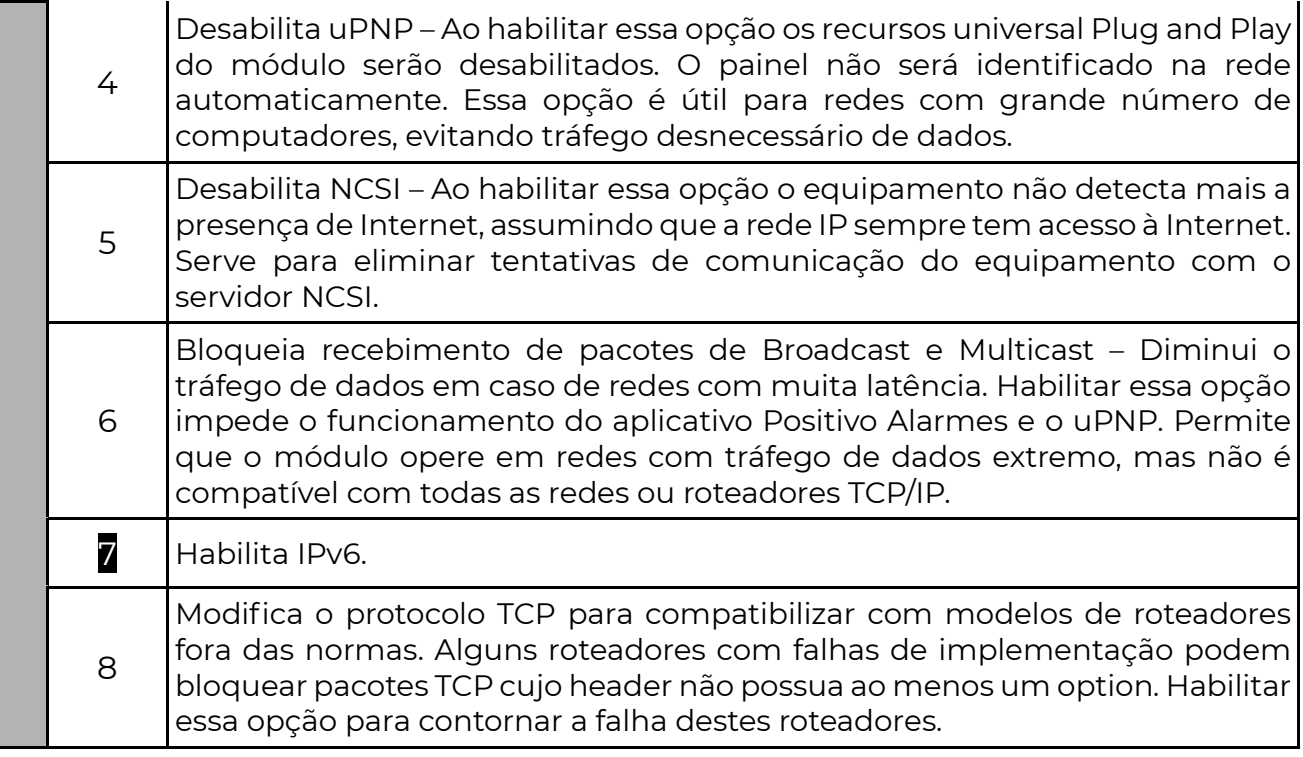

### LINHA TELEFÔNICA

### [ 066 A 073 ] NÚMERO DA CONTA DA PARTIÇÃO

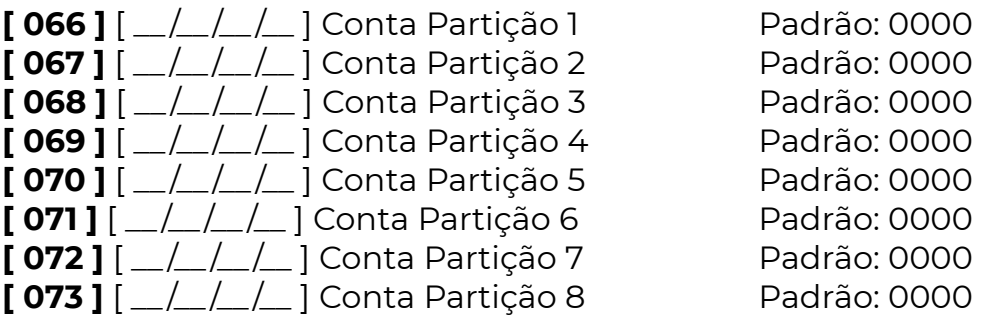

 Somente é necessário programar os números das contas das partições quando a função 501 for programada com as opções 2, 3, 4 ou 5. (Compatibilidade com as centrais 558, Logix e 428, ligado no barramento).

 Quando operando com centrais POSITIVO ou de outros fabricantes pela receptora interna do módulo, o número da conta será automaticamente capturado e programado no módulo para a partição 1, que passará a usar o mesmo número da conta da central. A conta da partição 1 é obtida quando o Módulo recebe um evento da partição 01 ou quando a central de alarme ligada a ele não está particionada (a central é como se fosse uma partição).

#### [ 438 ] EVENTO DE TESTE DA LINHA

**[ 438 ]**  $\lceil \frac{1}{\sqrt{1 - 1}} \rceil$  Padrão: 1602 (0000 = desabilitado)

Note que " $1 = E$ " e "602 = evento teste".

 Quando o módulo recebe um evento com este código da central de alarme, ele comuta a central para a linha telefônica por 3 minutos, fazendo com que o evento seja enviado através da linha telefônica. O intervalo entre testes periódicos da central pela linha telefônica deve ser no mínimo de uma hora. Para saber qual código deve ser programado, consulte o manual do fabricante da central de alarme.(Normalmente é 1602)

### [ 086 ] OPÇÕES DE RECEPÇÃO

Padrão: leds 1 e 2 desabilitados.

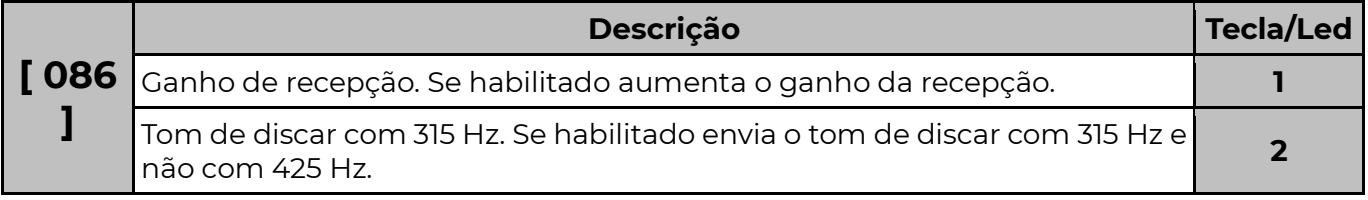

Obs.: Para desabilitar o detector de linha telefônica do módulo deve-se programar os eventos de falha e restauro de linha com 0000.

#### **ALARME**

### [ 107 ] CONFIGURAÇÃO DA ZONA

Padrão: 04 (2 zonas normalmente fechadas sem resistor de fim de linha e sem tamper)

 O resistor de fim de linha, quando instalado, permite que a central detecte falha de tamper (quando há rompimento no cabo do sensor ou abertura da caixa do sensor) e curto circuito (quando há sabotagem no fio do sensor). O módulo possibilita o funcionamento de 1 ou 2 zonas com ou sem resistor de fim de linha(RFL).

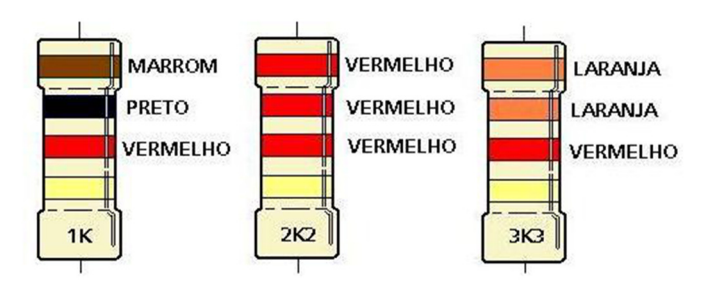

### MODO 9

 O modo 9 é uma forma de utilização especial das zonas. Desenvolvido especificamente para monitorar corte de cabos, permite detectar em qual dos 4 segmentos o cabo foi cortado.

 Deve-se configurar as zonas para funcionarem 24 horas com restauro (opções 4 e 7 das funções 091 e 092). Pode-se inibir o disparo da sirene se desejado, configurando a zona como silenciosa (opção 5).

 Possui supervisão de curto, gerando evento de falha de curto caso o cabo monitorado seja circuitado.

 Para cada segmento cortado um evento é gerado: Segmento #4: Disparo da zona.

Código programado nas funções 402 e 403.

Restauro programado nas funções 442 e 443.

Segmento #3: Disparo da zona alta (equivalente ao TROUBLE do modo 8) Código programado nas funções 410 e 411

### 2 9

### **POSITIVO**

Restauro programado nas funções 450 e 451

Segmento #2: Evento de falha de loop Código programado na função 477

Restauro programado na função 478

Segmento #1: Falha de Tamper

Código programado na função 418

Restauro programado na função 458

Curto-circuito:

 Código programado na função 432 Restauro programado nas funções 467

#### MODO 10 Desabilita zonas com fio.

### [ 084 ] POSIÇÃO DAS ZONAS

#### $[0.084]$   $[-/]$  PADRÃO: 000 (automático)

Em que posição ficará a primeira zona. Se o valor 000 for programado a zona será alocada automaticamente. Se qualquer valor diferente de zero for programado esse será o número da primeira zona.

### [ 091 E 092 ] TIPO DA ZONA

Padrão: led 2 e 6 acesos (zona desativada)

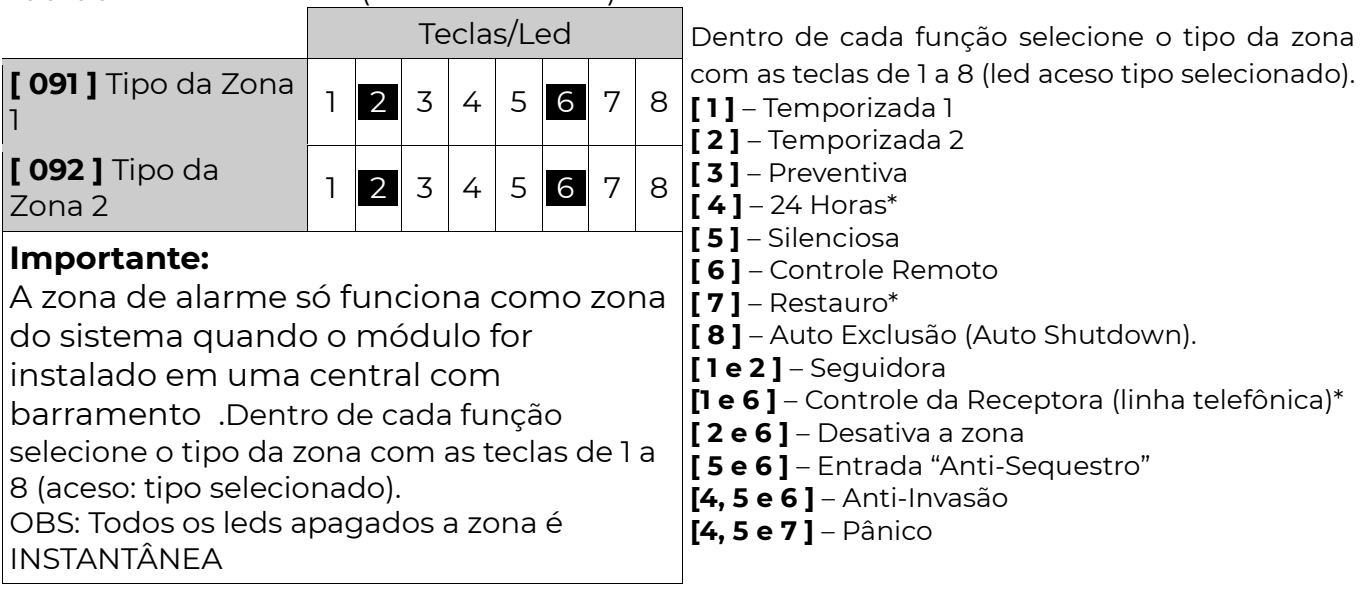

#### \*Funciona com outras centrais mas não dispara sirene, só envia evento.

 Quando não está ligado a uma central, para que o módulo mande evento de pânico, os leds 4 e 7 devem estar ativos, após esse procedimento o módulo tem um tempo de espera de 4 minutos para começar a enviar o evento.

**Temporizada**: Gera um atraso antes de disparar (tempo de entrada) e também inibe a zona por um tempo quando a partição é armada (tempo de saída).

**Preventiva**: Tem a finalidade de prevenir alarmes falsos, sendo indicada para áreas semi-abertas ou totalmente abertas e mais suscetíveis a alarmes falsos, pois o tempo de leitura de alarme pode ser modificado. Não é recomendado para sensores de barreira ou magnéticos.

24Horas: Essa característica permite programar botões de pânico ou proteger áreas onde nunca deve haver violação (como sensores de barreira em muros, por exemplo). Essa zona dispara mesmo com a central ou a partição desativada.

Silenciosa: A zona funciona da mesma forma da zona instantânea sendo que a única diferença é que em caso de disparo a sirene não tocará.

 Controle Remoto: Entrada de chave para armar ou desarmar o sistema. Para o bom funcionamento da central, deve-se utilizar uma chave ou receptor NF (normalmente fechado) tipo pulso. O receptor deve ser instalado da mesma

### maneira que um sensor de alarme.

Restauro: Envia o evento de restauro logo após o fechamento da zona disparada. Se não for habilitado, o restauro é enviado quando a sirene pára de tocar.

Seguidora: Se uma zona seguidora abrir, sem que nenhuma outra zona esteja temporizando, seu disparo é imediato. As zonas seguidoras seguem o tempo de saída 1. Caso exista alguma zona contando tempo de entrada, a zona seguidora irá contar também esse tempo.

 Anti-Sequestro: Quando uma zona é aberta com a característica "antisequestro", uma senha precisa ser digitada no teclado ou um controle remoto acionado durante o tempo de "anti-sequestro" função [ 125 ]. Caso isso não ocorra a central irá reportar o evento de COAÇÃO. ( E121 )

 Anti-Invasão: A zona anti-invasão funciona em conjunto com uma zona antisequestro que após a sua abertura permite somente uma passagem pela zona antiinvasão, se houver uma nova abertura ou permanecer aberta dispara o sistema. (função [ 126 ].)

Auto Exclusão: Quando programada com essa característica, a zona que disparar sozinha, o número de vezes da função [113], no mesmo período de armado, será automaticamente anulada. Disparo após restauro de zona ou rearme de sirene (zona sempre aberta). O evento de exclusão de zona é enviado.

Instantânea: Quando nenhum led estiver aceso a zona dispara imediatamente após a abertura, se a central estiver armada.

Pânico: Permite enviar o evento de pânico, quando programado.

#### [109] ZONA CHIME

 $[109]$   $[-/$ ] Padrão: led 1 (zona 1) e 2 (zona 2) apagados (Desabilitado)

 Define se a zona poderá funcionar também como anunciador de presença. Ela emite um sinal sonoro nos teclados toda vez que for aberta.

### [ 111 ] ZONA SEM EXCLUSÃO

 $[111]$   $[\_/\_$  ] Padrão: led 1 (zona 1) e 2 (zona 2) apagados (Desabilitado) Habilita a zona para não poder ser excluída via teclado.

#### [ 113 ] NÚMERO DE DISPAROS PARA AUTO EXCLUSÃO

#### **[ 113 ]**  $\left[\frac{1}{2}\right]$  | Padrão: 005

 Número de vezes consecutivas que uma zona dentro do tempo de armado configurada como autoexclusão pode disparar até ser anulada, se alguma outra zona disparar, reinicia a contagem, o número de disparos pode variar de 001 a 255.

#### [ 121 A 124 ] TEMPO DE ENTRADA E SAÍDA

- $[121]$   $\left[\frac{1}{21}\right]$  Tempo de Entrada 1 Padrão: 010 segundos
- $[122]$   $\lceil$   $\lfloor$   $\lfloor$   $\rfloor$  Tempo de Entrada 2 Padrão: 020 segundos
- $[123]$   $\lbrack$   $\lbrack$   $\lbrack$   $\lbrack$   $\lbrack$  Tempo de Saída 1 Padrão: 030 segundos

3 1

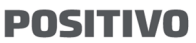

SEG

 $[124]$   $\lceil$   $\lfloor$   $\lfloor$   $\rfloor$  Tempo de Saída 2 Padrão: 040 segundos

Tempo de Entrada: Tempo que o usuário tem para desarmar o sistema via teclado antes que o mesmo gere o disparo da zona temporizada.

**Tempo de Saída:** Tempo que o usuário tem para armar o sistema e fechar todas as zonas temporizadas antes que o sistema gere o disparo. O tempo pode variar de 001 a 255 segundos.

 Obs.: A central possui dois tempos de saída e dois tempos de entrada distintos. Quando uma zona é definida como temporizada 1 ou 2 ela utiliza os tempos aqui programados para esse retardo. Sendo temporizada 1 para tempos de entrada e saída 1 e temporizada 2 para tempos de entrada e saída 2.

### [ 125 ] TEMPO DE ZONA ANTI-SEQUESTRO

**[ 125 ]**  $\begin{bmatrix} 7 & 1 \\ 1 & 1 \end{bmatrix}$  Padrão: 000 segundos Tempo em segundos antes de enviar evento de coação [ E121 ].

### [ 126 ] TEMPO DE ZONA ANTI-INVASÃO

**[ 126 ]**  $\left[\frac{1}{26}\right]$  | Padrão: 000 segundos

Tempo em segundos que a zona pode ficar aberta.

### [ 127 ] TEMPO DE ZONA PREVENTIVA

 $[127]$   $[-/$   $[-]$  Padrão: 045 segundos

Esta é uma característica especial da central, que tem a finalidade de prevenir alarmes falsos, sendo indicado para áreas semi-abertas ou totalmente abertas e mais suscetíveis a alarmes falsos, pois o tempo de leitura de alarme pode ser modificado. Não é recomendado para sensores de barreira ou magnéticos. O tempo pode variar de 001 a 255 segundos.

 Funcionamento: Para que um alarme seja válido o sensor deverá abrir mais de uma vez dentro do tempo programado ou ficar em disparo por mais que esse tempo, ou se alguma outra zona preventiva disparar neste intervalo de tempo.

### [ 171 E 172 ] PARTIÇÃO DA ZONA

[ 171 ] [ \_ ] Partição da Zona 1 Padrão: partição1

[ 172 ] [ \_ ] Partição da Zona 2 Padrão: partição 1

Partição do sistema na qual a zona responde.

### [ 187 A 194 ] PARTIÇÕES DO CONTROLE REMOTO

Padrão: led 1 aceso (ativa apenas partição 1)

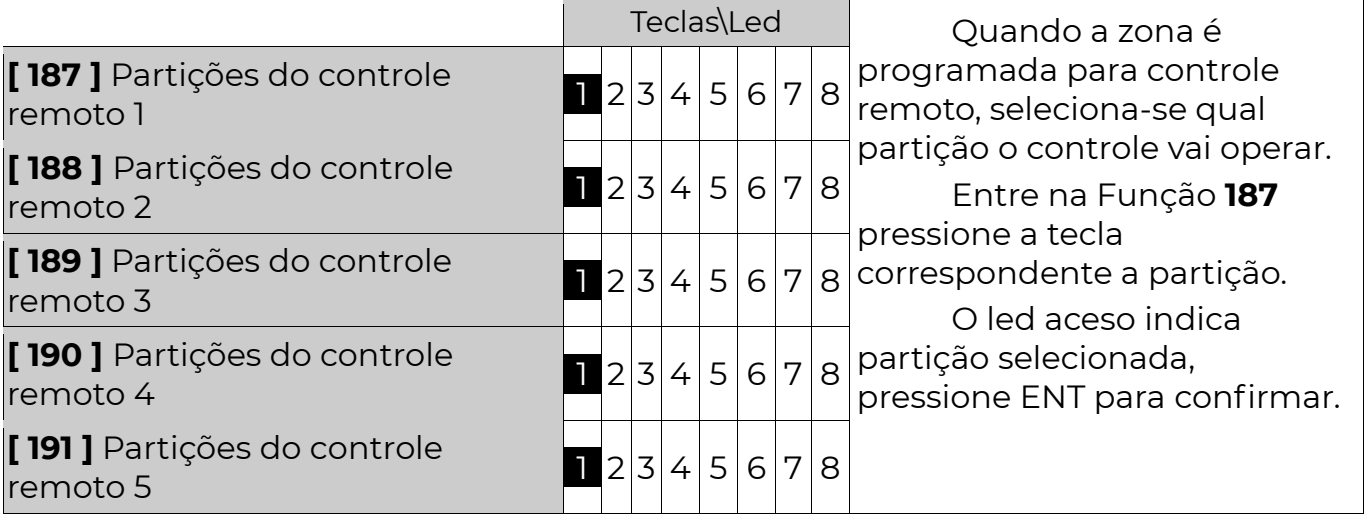

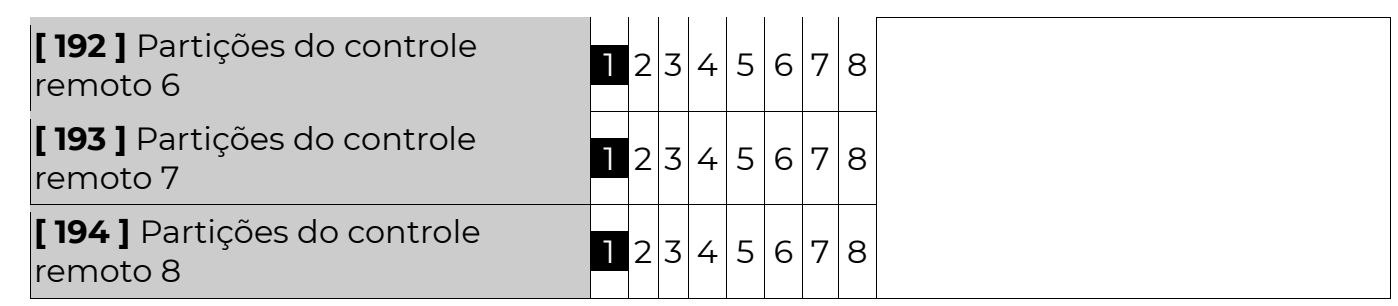

#### **DOWNLOAD**

### [ 352 ] SENHA DE DOWNLOAD

**[ 352 ]**  $\lceil \frac{252}{\sqrt{2}} \rceil$   $\frac{1}{\sqrt{2}}$  | Padrão: 363636 (6 dígitos)

 A senha de download é a senha que permite a programação da central via cabo serial. A senha que está na central deve ser a mesma do computador.

#### [ 356 ] PERMISSÃO DE COMANDOS POR SMS, INDIVIDUAL POR NÚMERO

Padrão: Todos os leds acesos (todos os números habilitados)

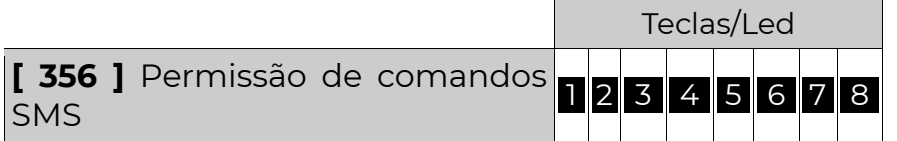

 Cada tecla de 1 a 8 indica se o telefone programado de 1 a 8 (481 a 488) pode dar comandos via SMS. Se aceso, indica que sim, se apagado não.

#### \*Apenas para os módulos .

#### **DIVERSOS**

### [ 362 ] TRAVA DE RESET

#### **[362 ]**  $\left[\frac{1}{262}\right]$  Padrão: 000

 Quando for programado o valor 147 nessa função, torna-se impossível restaurar a programação de fábrica (reset) do módulo até que se programe nesta função um valor diferente de 147.

#### [ 363 E 364 ] CONFIGURAÇÕES DIVERSAS

[ 363 ] Hora do sistema, teste periódico com IDISEP e teste periódico com nível de sinal

#### Padrão: Todos desabilitados

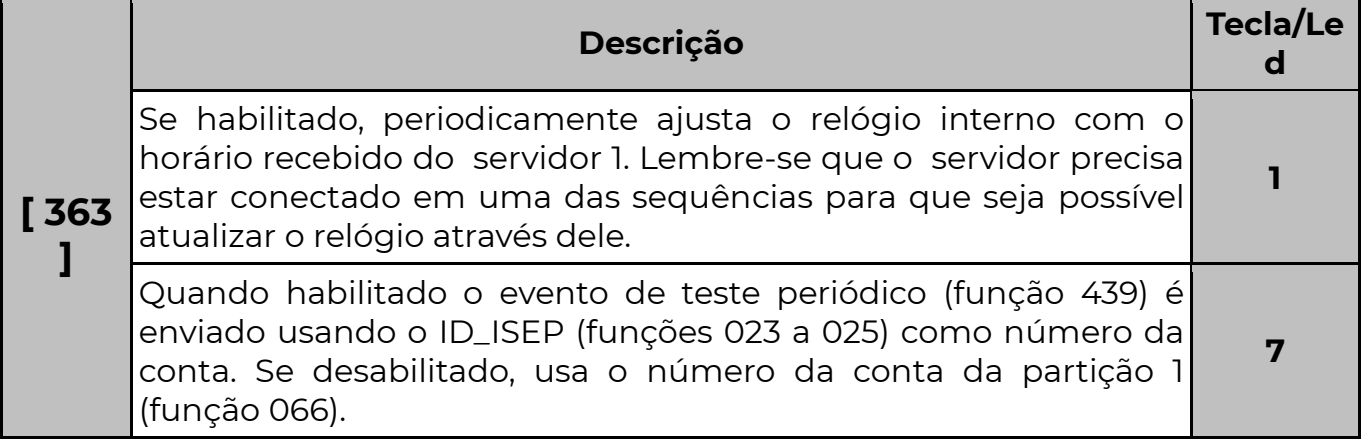

Se a opção 8 da função estiver habilitada, o evento de teste de se a opção o da função estiver habilitada, o evento de teste de **8**<br>celular irá incluir o nível de sinal no campo zona do Contact ID.

#### **364 I** Configuração de linha telefônica

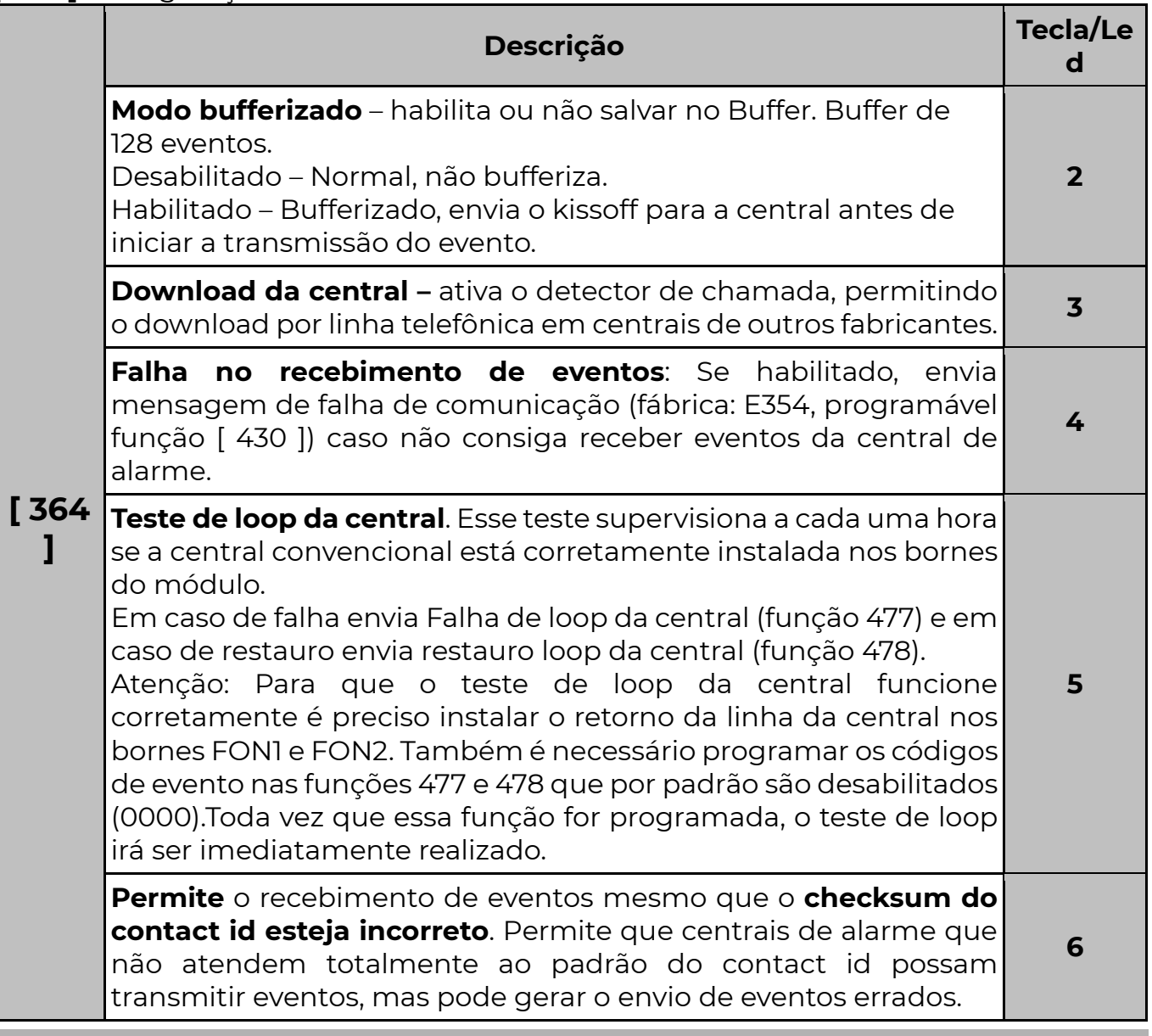

#### [ 367 ] ENDEREÇO NO BARRAMENTO

**[ 367 ]**  $\left[\frac{1}{267}\right]$  Endereço no Barramento Padrão: 048

 Endereço do módulo no barramento . Pode ser programado qualquer valor entre 048 e 055, caso se deseje instalar mais de um módulo no mesmo barramento.

#### P G M S

### [ 371 A 374 ] EVENTOS DAS PGMS

Evento: Quando os dois eventos programados ocorrerem a PGM será acionada.(ver tabela)

Padrão: 00 Padrão: 00

**[372 ]**  $\left[\frac{1}{2}\right]$  2° Evento da PGM 1 **[374 ]**  $\left[\frac{1}{2}\right]$  2° Evento da PGM 2 Padrão: 00 Padrão: 00

**[ 371 ]**  $\left[\frac{271}{2}\right] \approx$  Evento da PGM 1 [ 373 ]  $\left[\frac{273}{2}\right] \approx$  Evento da PGM 2

3 4

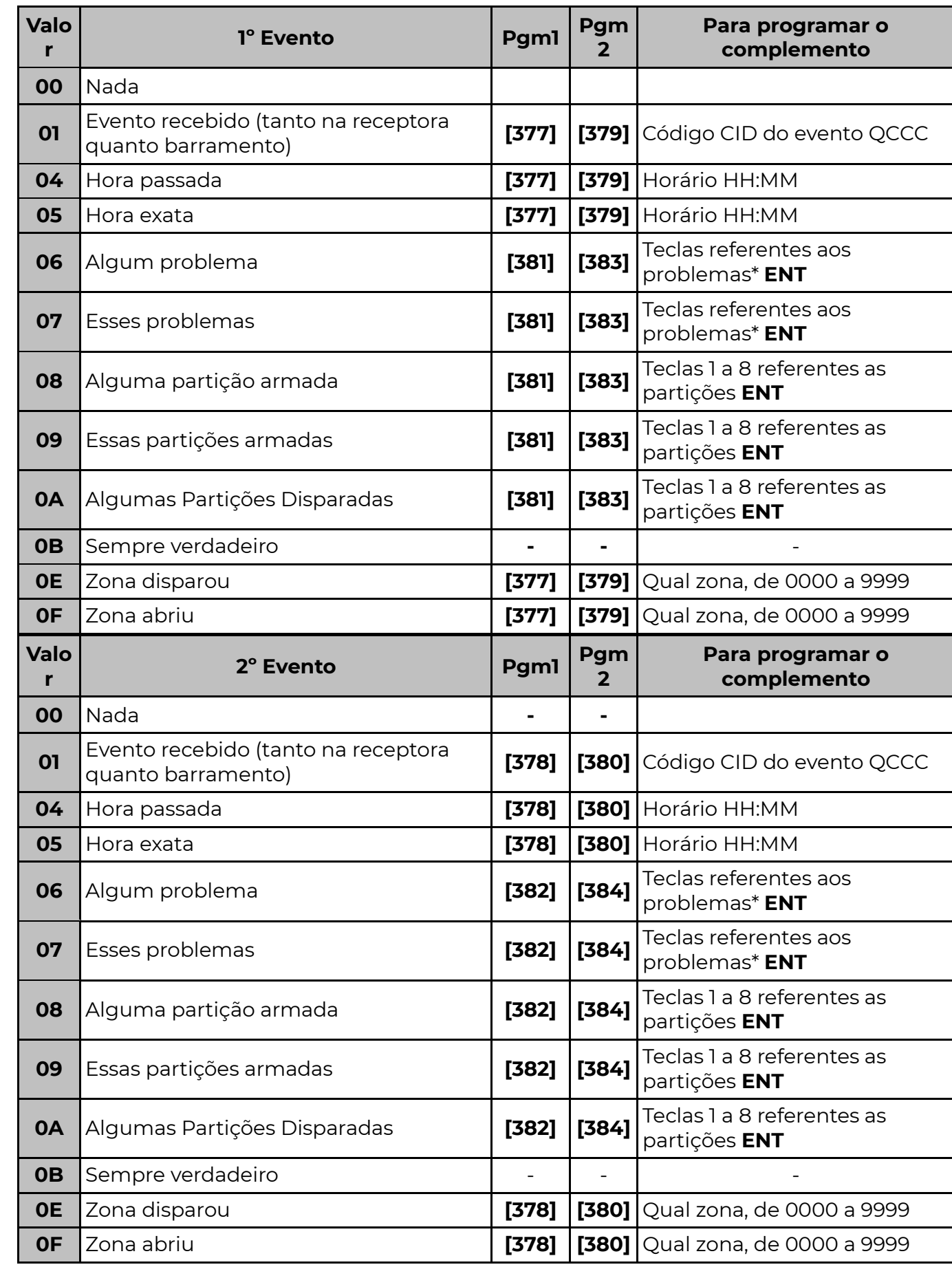

#### **POSITIVO**

SEG

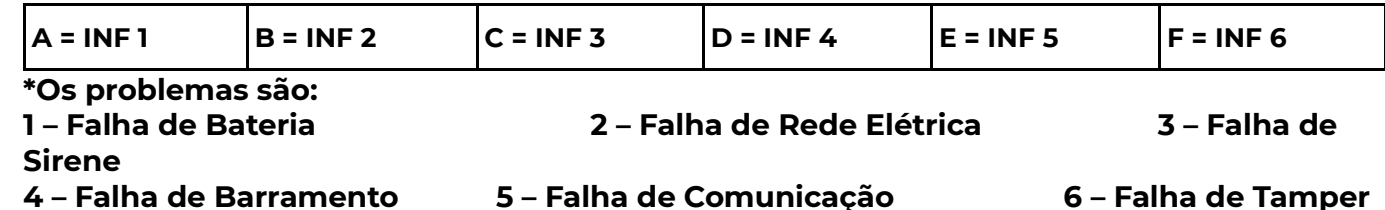

8 – Falha de Linha Telefônica

Obs.:

1 – Falha de bateria pode ser da central (barramento) ou falha de tensão medida no módulo. 5 – Pode ser falha de comunicação da central (barramento) ou falha em alguma sequência do módulo.

8 – Linha telefônica do painel de alarme ou do módulo (verificar quem possui DLC).

#### [ 377 A 380 ] COMPLEMENTO DAS PGMS (TIPO VALOR)

**[ 377 ]**  $\left[\frac{277}{2}\right]$  Complemento do 1º. Evento da PGM 1 Padrão: 0000 **[ 378 ]**  $\left[\frac{1}{278}\right]$   $\left[\frac{1}{2}\right]$  Complemento do 20. Evento da PGM 1 Padrão: 0000 **[ 379 ]**  $\left[\frac{1}{2}$   $\frac{1}{2}$  Complemento do 1o. Evento da PGM 2 Padrão: 0000  $[380]$   $[\_ /\_/\_$   $]$  Complemento do 2o. Evento da PGM 2 Padrão: 0000

Para o acionamento da PGM um complemento deve ser programado

conforme o evento programado. Alguns eventos não tem complementos.

### [ 381 A 384 ] COMPLEMENTO DAS PGMS (TIPO FUNÇÃO)

[ 381 ] [ 1-2-3-4-5-6-7-8 ] Complemento do 1o. Evento da PGM 1

[ 382 ] [ 1-2-3-4-5-6-7-8 ] Complemento do 2o. Evento da PGM ]

[ 383 ] [ 1-2-3-4-5-6-7-8 ] Complemento do lo. Evento da PGM 2

[384] [1-2-3-4-5-6-7-8] Complemento do 2o. Evento da PGM 2

### [ 375 E 376 ] OPERAÇÃO LÓGICA DAS PGMS

[375] [\_] Operação lógica PGM 1 Padrão: 0 [376] [\_] Operação lógica PGM 2 Padrão: 0

 A operação lógica determina de que forma os dois eventos da PGM serão combinados para decidir se a PGM deverá ser acionada ou não.

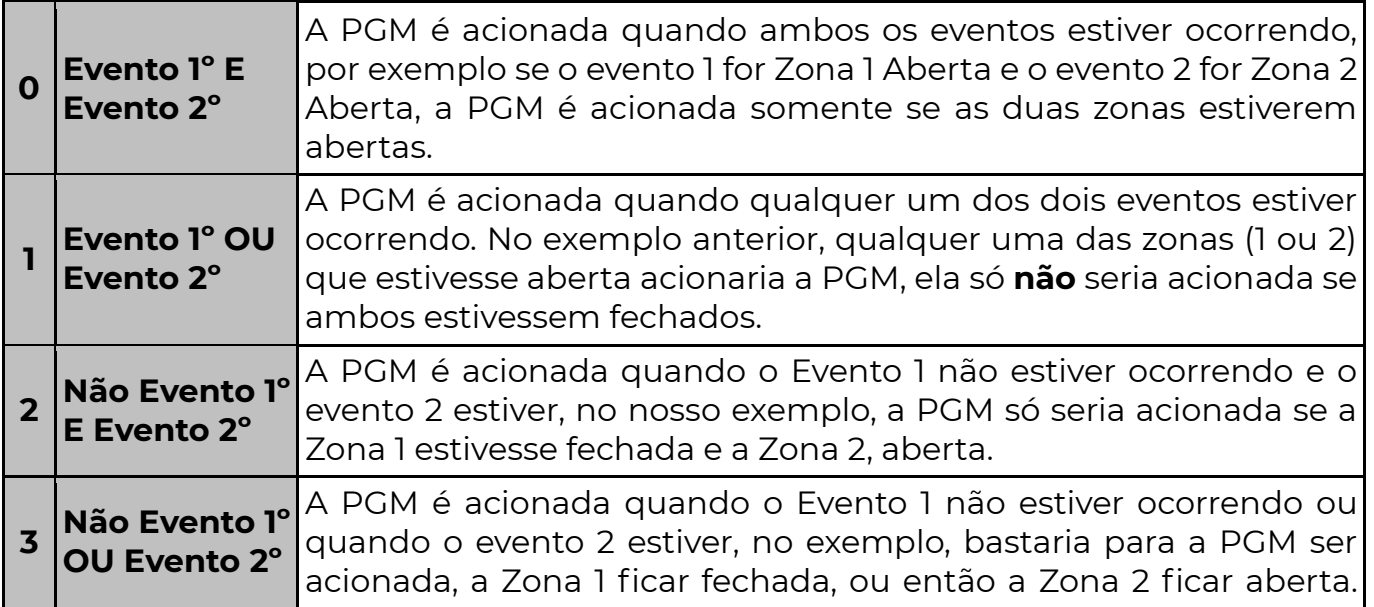

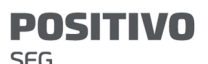

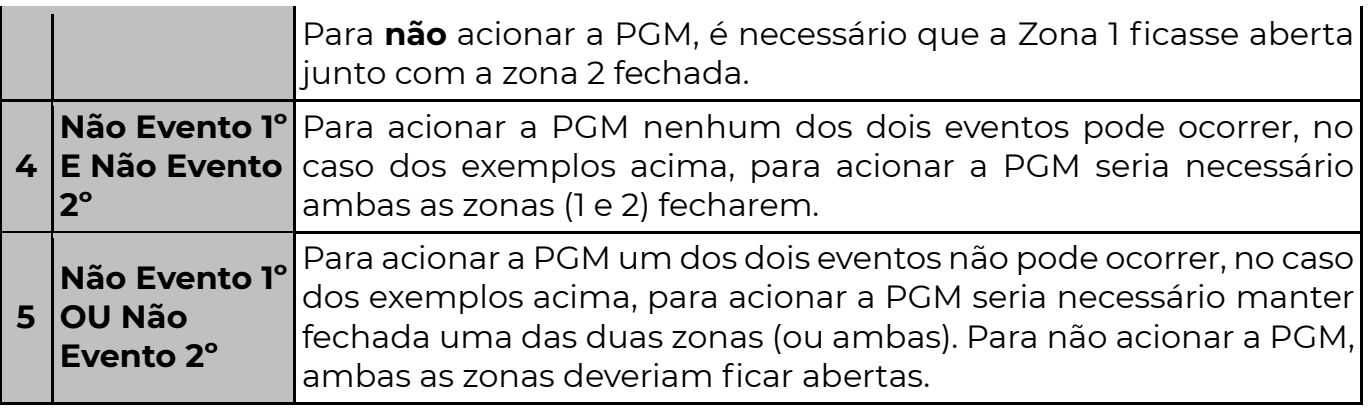

#### [ 385 E 386 ] TEMPO DAS PGMS

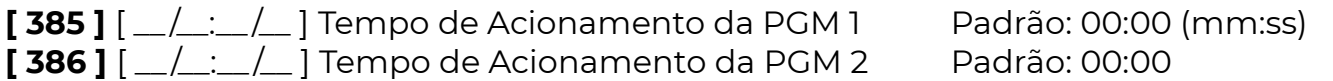

 Definido quanto tempo em minutos e segundos que a PGM ficará acionada quando ocorrer algum evento programado. Se o tempo for 0000 segue o estado das condições que a ativou.

#### [ 086 ] ACIONAR PGMS PELO TEMPO PROGRAMADO – OPÇÃO BIT 5

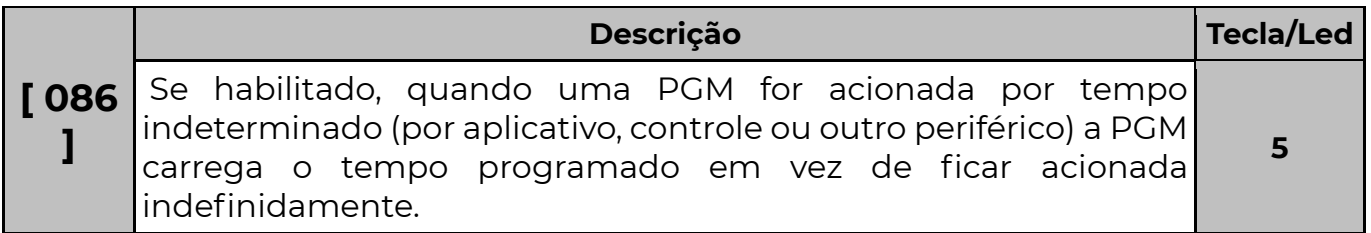

### COMANDOS POR SMS

#### ATENÇÃO: O SMS está disponível apenas para os modelos com GPRS (Módulo GPRS Universal e Módulo GPRS IP Universal PST-AMC-10IPGP), NÃO está disponível para os modelos com 4G.

- Os 8 números de controle possuem 12 dígitos e podem ser usados para efetuar e receber comandos via SMS.
- Um SMS enviado por um dos 8 telefones de controle será tratado como comando.
- Mais de um comando no mesmo SMS deve ser separado por espaço;
- Não é possível enviar comandos de Arme e Desarme no mesmo SMS;
- Se comandos de Armar e Armar Forçado forem enviados no mesmo SMS, o arme será feito no modo Forçado.
- Se o relógio não estiver ajustado, os comandos SMS não serão executados.
- Comandos com mais de 15 minutos de diferença no horário de recebimento são descadastrados, sem resposta.

 Obs.: O monitoramento por SMS permite o envio de mais de um evento no mesmo SMS até o limite de 140 caracteres.

Exemplo de retorno de informação do SMS:

Sistema POSITIVO: PART ARMADAS: 1,2,3,4,5,6,7,8 – ARMADO – DESARMADO Sem AC, prob BAT, falha COM Zonas disparadas: 1,2,3,4,5,6,7,8,9,10,11,12,13,14,15,16

### 3 7

SEG

ZONAS ABERTAS. ZONAS ABERTAS.... .. .. SISTEMA PRONTO Comandos que podem ser enviados por SMS:

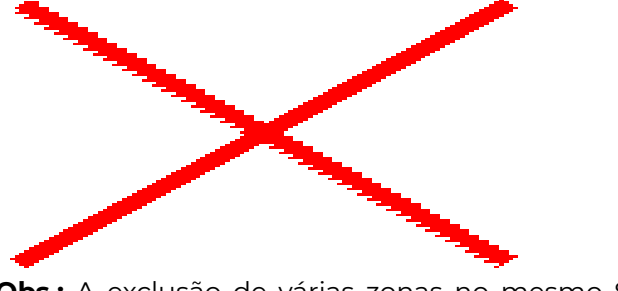

Obs.: A exclusão de várias zonas no mesmo SMS, necessita de um comando E<z> para cada zona excluída, lembrando que cada comando deve ser separado por espaço. Ex: Excluir as zonas 1,3,5,8 no mesmo SMS:

E1 E3 E4 E8 ou e1 e2 e4 e8.

#### [ 481 A 488 ] NÚMEROS TELEFÔNICOS DE CONTROLE

São 8 números de controle com 12 dígitos cada, se for menor que 12 dígitos, deve-se terminar com INF+6(F). Para maior segurança, inicie o número sempre com o DDD. Ex: 99876543 coloque: 4199876543, se for de Curitiba e 1199876543 se for de São Paulo

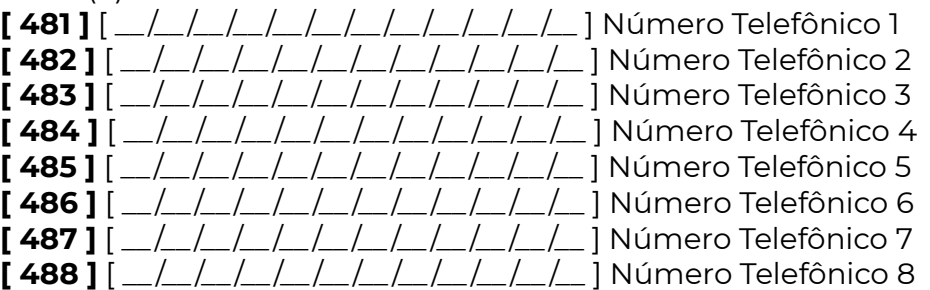

Obs.: Ver nas funções 187 a 194 quais partições o número irá ativar.

### [ 601 A 700 ] NOME DOS USUÁRIOS

 $[60]$  a 700 ]  $[\_/\_/\_/\_/\_$  ] (16 caracteres) Usuários que aparecem nas mensagens SMS.

#### [ 701 A 828 ] NOME DAS ZONAS

 $[70]$  a 828 ]  $[\_/\_/\_/\_/\_$  ] (16 caracteres) Zonas que aparecem nas mensagens SMS.

### [ 591 A 598 ] NOME DAS PARTIÇÕES

 $[59]$  a 598 ]  $[\_/\_$ ... $[\_$   $\_$  ] (16 caracteres)

Nome das partições que aparecem nas mensagens SMS.

### POSITIVO DIRECT (PROGRAMAÇÃO POR FUNÇÕES)

 Se preferir, podemos programar por teclado ou por software de programação (POSITIVO Download).

### [ 571 ] HABILITA CADASTRO AUTOMÁTICO POSITIVO DIRECT

[ 571 ] [ \_ ] Padrão: 0 (Cadastro desabilitado)

Deve-se programar o valor 1 para habilitar o cadastro automático.

 A partir do momento em que o modo é habilitado. O usuário tem até 4 minutos para efetuar o cadastro automático de um novo Positivo Alarmes.

 Quando um novo aplicativo é cadastrado a função sai do modo de cadastro automático.

Dentro do aplicativo acesse a tela de busca.

### [ 570 ] POSITIVO DIRECT - CHAVE CRIPTOGRÁFICA

[ 570 ]  $\left[ \begin{array}{cc} 1 & -1 \\ -1 & -1 \end{array} \right]$  Padrão: FFFFFFF... (POSITIVO Direct desabilitado)

 Caso o cadastro automático não seja habilitado, ao clicar no ícone cinza no App, o mesmo vai pedir para inserir uma chave criptográfica no módulo. A chave é colocada nessa função. Quando uma chave criptográfica já foi programada nessa função, no cadastro de um novo dispositivo ela deve ser inserida no App.

 Uma vez programada corretamente, o aplicativo estará pronto para acessar o módulo. Programar o valor padrão (FF…) para desabilitar o recurso.

#### [ 580 ] HABILITA DYNAMIC DNS

**[580 ]**  $\left[\frac{1}{2}$  | Padrão: 000 Desabilitado.

 Define-se qual serviço de DNS será utilizado para o módulo. A vantagem do POSITIVO Service como DNS é que nele podem ser feitas personalizações em eventos e o envio de notificação de módulo offline.

OPÇÕES: 000 – Desabilitado; 001 – POSITIVO Service (DDNS); 002 – NO-IP.ORG

#### [ 581 ] ENDEREÇO EXTERNO (HOSTNAME)

**[581]**  $\left[\frac{1}{2} \right]$   $\left[\frac{1}{2} \right]$  (30 caracteres) Padrão: n<<número de série >>.viawebservice.com.br

 Domínio com até 30 caracteres especificando o endereço cadastrado no serviço de Dynamic DNS. De fábrica essa função vem com endereço próprio no POSITIVO Service (DDNS).

Exemplos: meumodulo.no-ip.org; meumodulo.noip.me.

#### [ 582 ] USUÁRIO DYNAMIC DNS

**[582]**  $\left[\frac{1}{2} \right]$   $\left[\frac{1}{2} \right]$  (30 caracteres) Padrão: Número de série do equipamento Usuário ou e-mail cadastrado no serviço de Dynamic DNS (até 30 caracteres).

#### [ 583 ] SENHA DYNAMIC DNS

 $[583]$   $[-/$  ...  $[-]$  (30 caracteres) Padrão: Ajustado de fábrica, único para cada equipamento.

Senha cadastrada no serviço de Dynamic DNS (até 30 caracteres).

#### [ 584 ] RESULTADO DYNAMIC DNS

 $[584]$   $[-/$   $[-/$   $\ldots$   $]$   $[30$  caracteres) Função apenas de leitura.

É possível verificar o resultado da atualização do serviço Dynamic DNS, lendo o valor desta função.

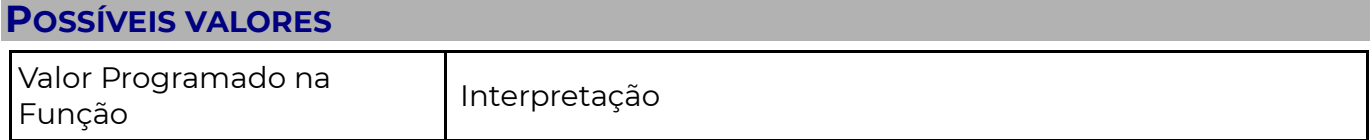

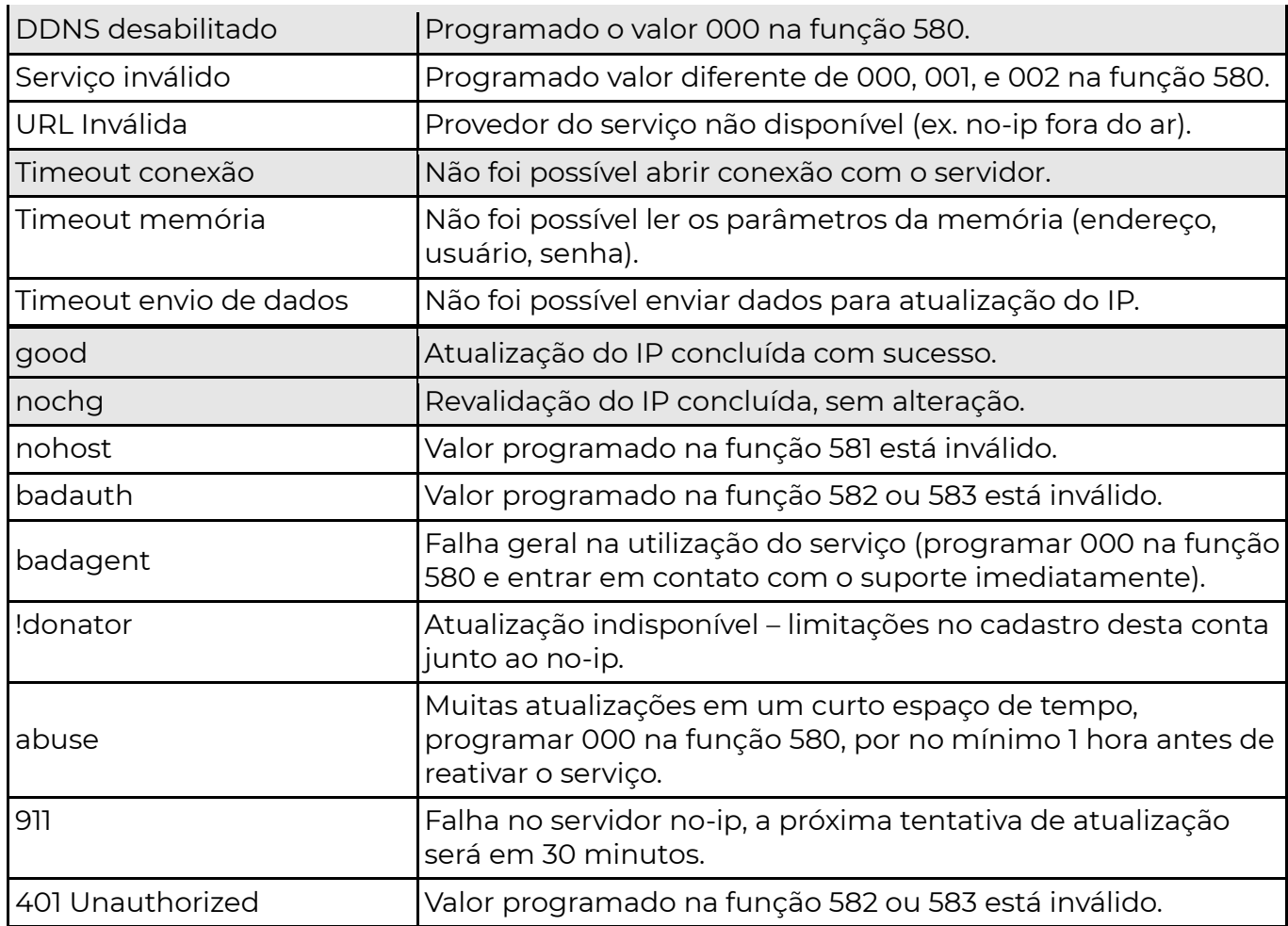

### [ 520 ] PERMISSÃO DE ACESSO À NAVEGAÇÃO WEB

#### [ 520 ] [ ] Padrão: 0

 Os Módulo GPRS IP Universal PST-AMC-10IPGP e Módulo 4G IP Universal PST-AMC-10IP4G permitem controle e configuração a partir de qualquer navegador WEB. O acesso às páginas é feito a partir de autenticação básica HTML, sem criptografia. Esta autenticação é segura o suficiente para a maioria das aplicações em redes **domésticas**. Porém, nos casos em que a rede é pública, não confiável ou deseja-se um nível maior de monitoramento, pode-se desabilitar ou restringir o acesso ao navegador WEB.

#### Valores:

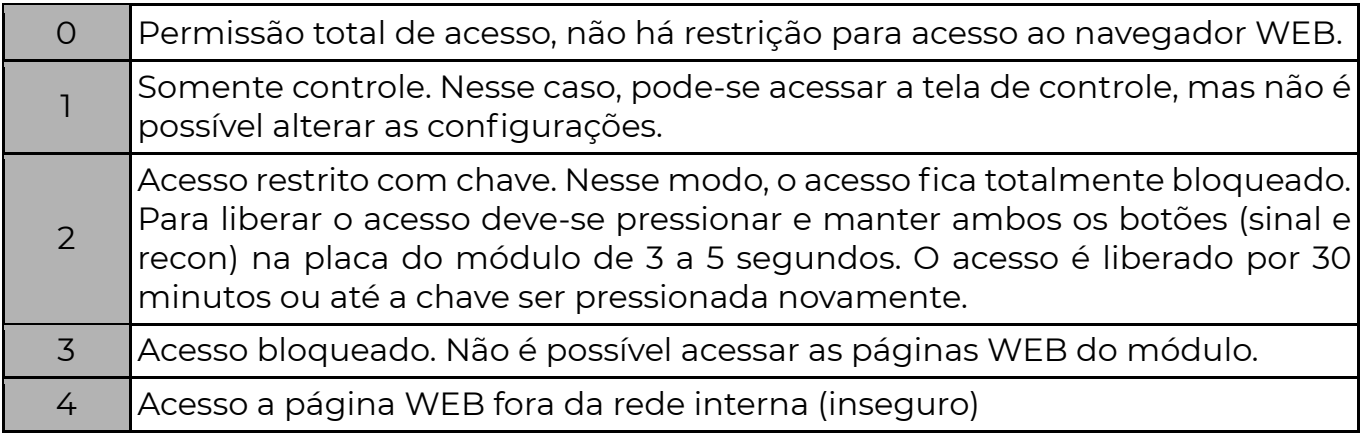

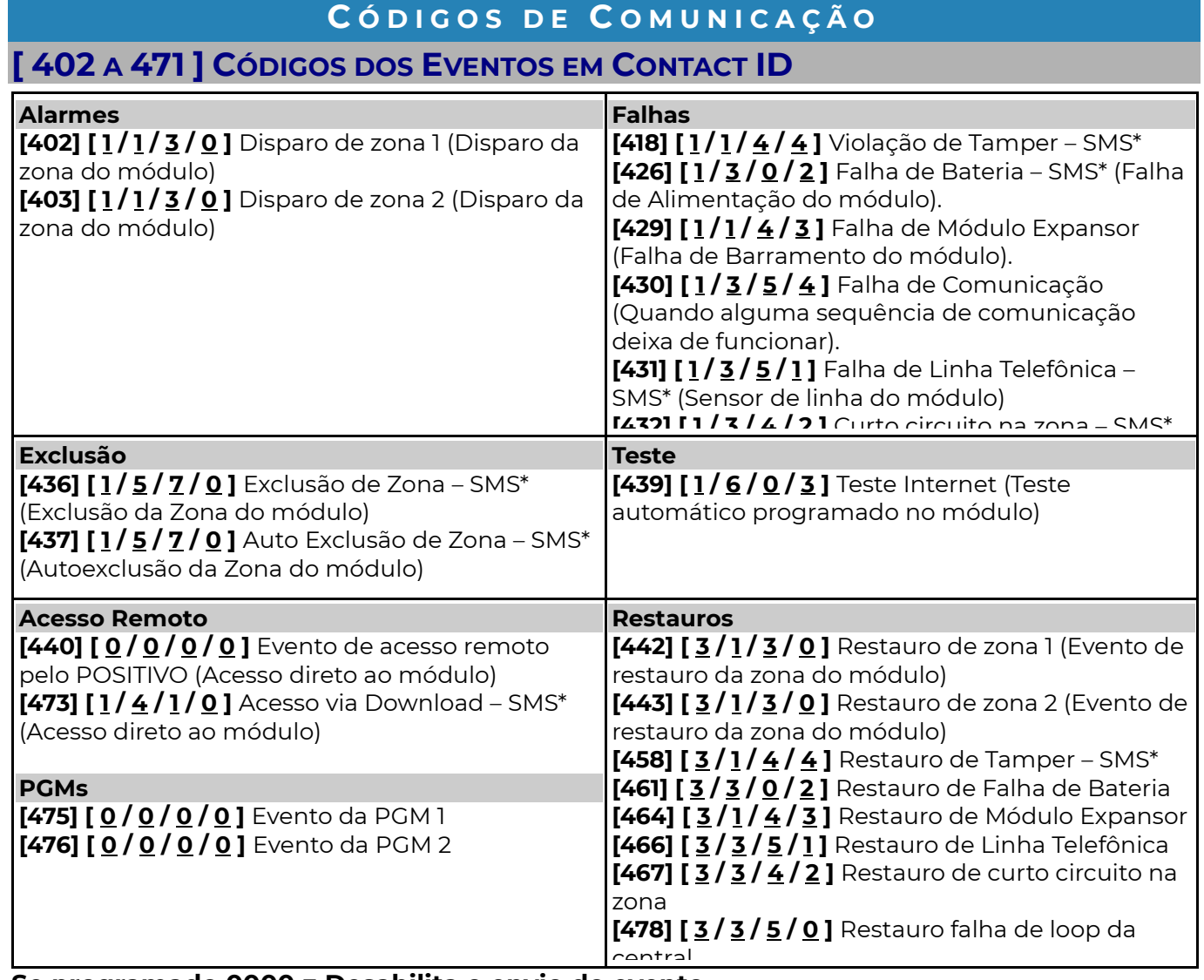

Se programado 0000 = Desabilita o envio do evento \*Apenas para o Módulo GPRS IP Universal PST-AMC-10IPGP.

Atenção: Todos os eventos enviados diretamente pelo módulo (com exceção dos disparos da zona) o fazem com a conta da partição 1.

A conta da partição 1 é obtida quando o Módulo 4G IP Universal PST-AMC-10IP4G recebe um evento da partição 01 ou sem partição da central de alarme ligada a ele (lê e utiliza a conta da partição 1 da central).